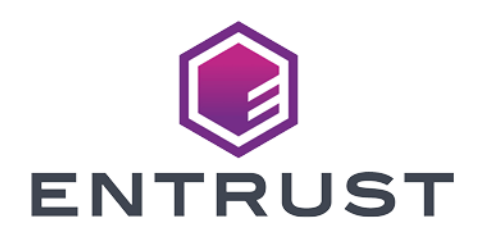

# HashiCorp Vault Enterprise and Kubernetes Support

nShield® HSM Integration Guide 2024-02-12

© 2024 Entrust Corporation. All rights reserved.

## Table of Contents

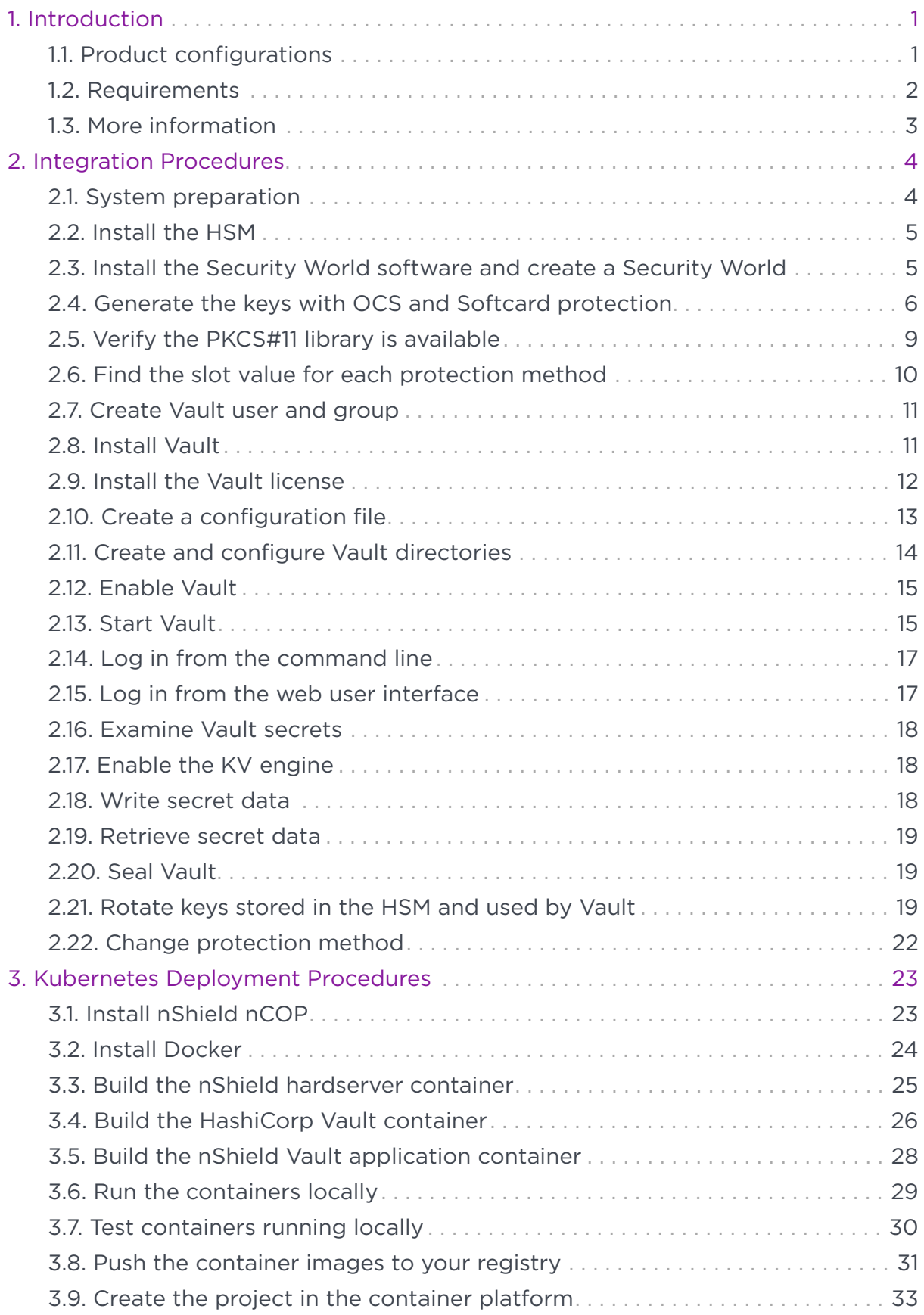

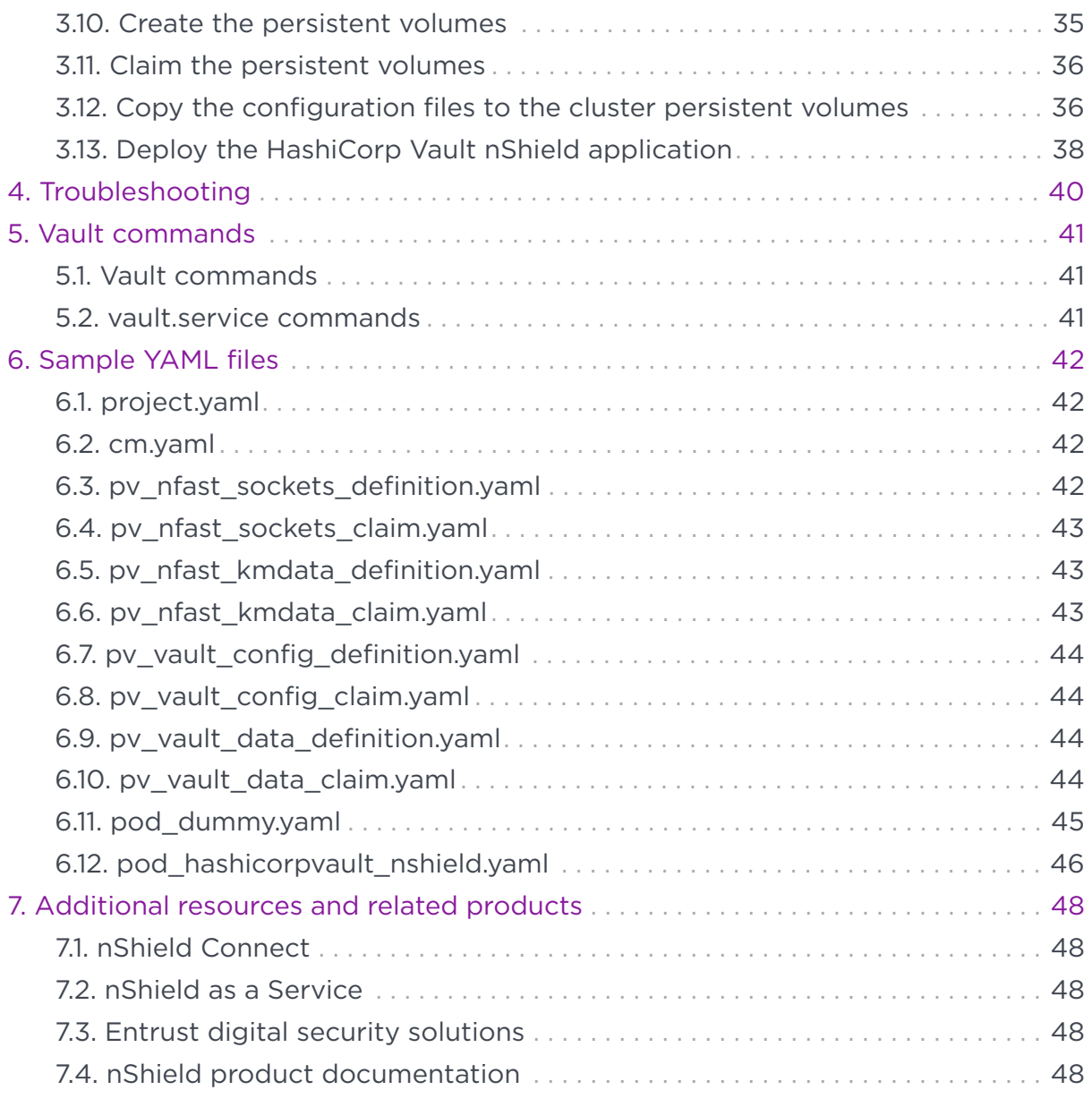

## <span id="page-3-0"></span>Chapter 1. Introduction

HashiCorp Vault (referred to as Vault in this guide) protects your organization's credentials and confidential assets and provides secure access control to them through a process of secret leasing, renewal, and revocation. Entrust nShield Hardware Security Modules (HSMs) provide FIPS or Common Criteria certified solutions to securely generate, encrypt, and decrypt the keys which form the foundation of the HashiCorp Vault protection mechanism. The nShield HSM secures the key used to seal or unseal a Vault instance.

This guide describes how to integrate the HashiCorp Vault Enterprise with an nShield HSM on a server, or on a Kubernetes environment.

### <span id="page-3-1"></span>1.1. Product configurations

Entrust has successfully tested nShield HSM integration with HashiCorp Vault in the following configurations:

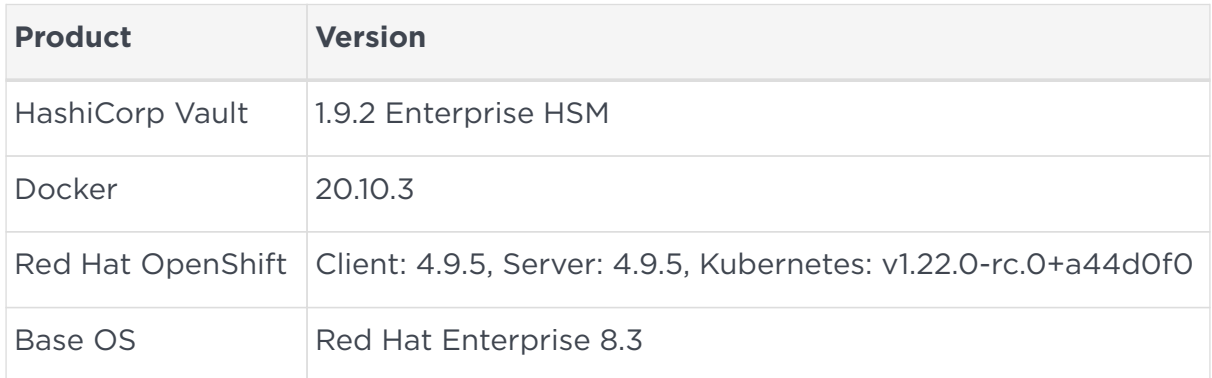

#### 1.1.1. Supported nShield features

Entrust has successfully tested nShield HSM integration with the following features:

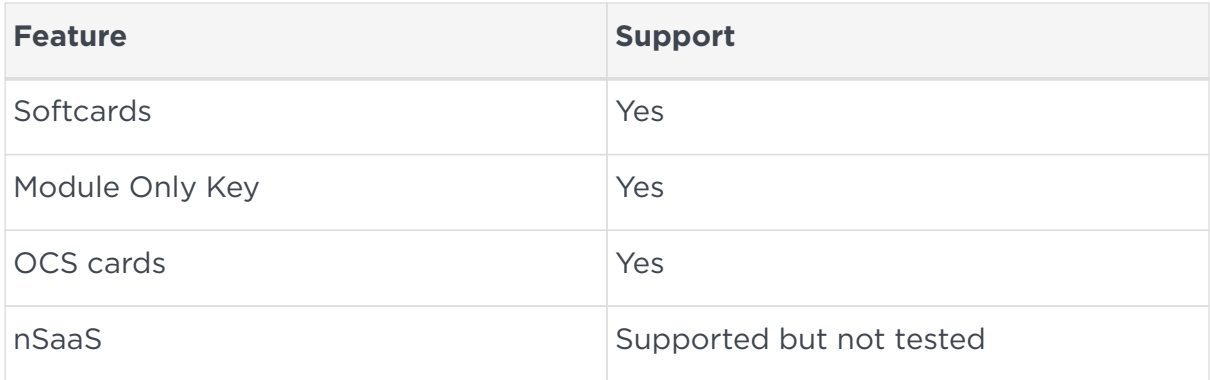

#### 1.1.2. Supported nShield hardware and software versions

Entrust has successfully tested with the following nShield hardware and software versions:

#### 1.1.2.1. Connect XC

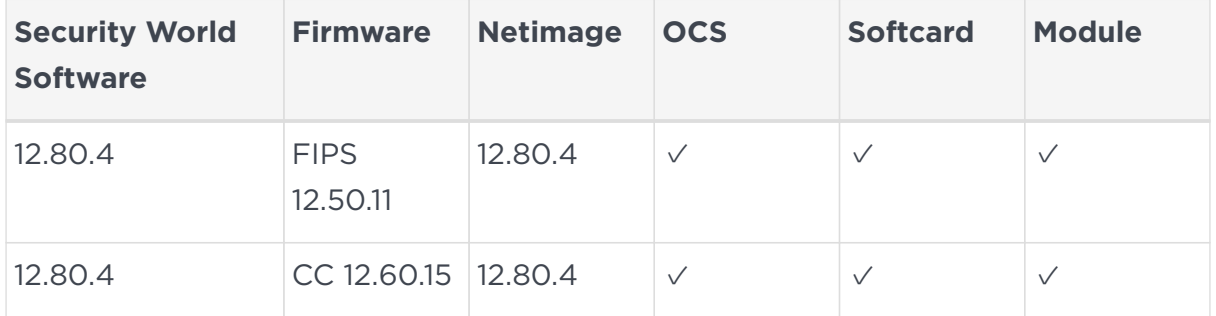

#### 1.1.2.2. Connect +

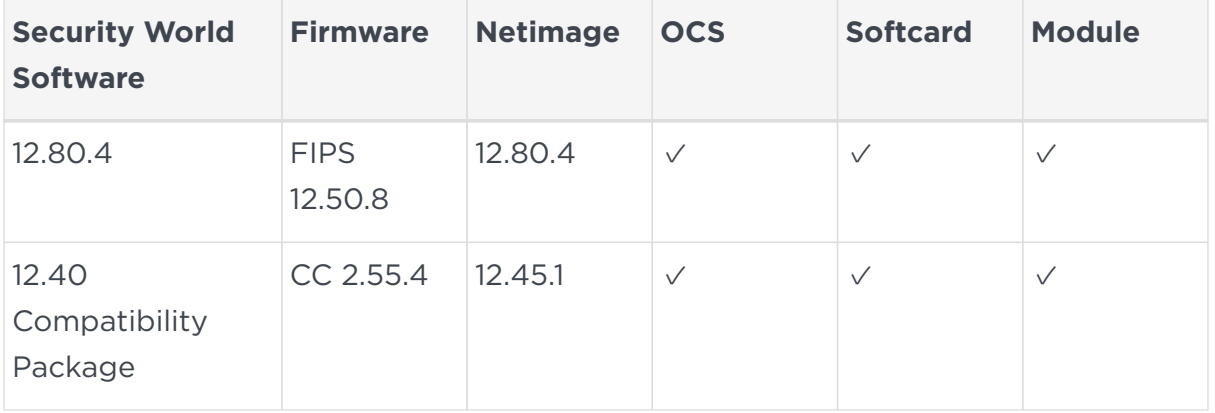

Supported nShield Container Option Pack:

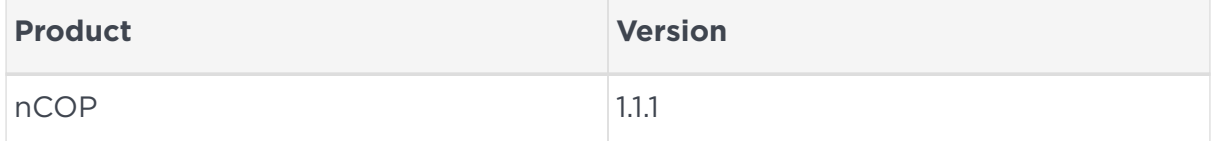

#### <span id="page-4-0"></span>1.2. Requirements

Before installing these products, read the associated nShield HSM *Installation Guide*, *User Guide*, and the HashiCorp Vault documentation. This guide assumes familiarity with the following:

• The importance of a correct quorum for the Administrator Card Set (ACS).

- Whether Operator Card Set (OCS) protection or Softcard protection is required.
- If OCS protection is to be used, a 1-of-N quorum must be used.
- Whether your Security World must comply with FIPS 140 Level 3 or Common Criteria standards. If using FIPS 140 Level 3, it is advisable to create an OCS for FIPS authorization. The OCS can also provide key protection for the Vault master key. For information about limitations on FIPS authorization, see the *Installation Guide* of the nShield HSM.

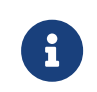

Entrust recommends that you allow only unprivileged connections unless you are performing administrative tasks.

- Whether to instantiate the Security World as recoverable or not.
- Network environment setup, via correct firewall configuration with usable ports: 9004 for the HSM and 8200 for Vault.
- HashiCorp Enterprise Modules license, which is required for using Vault with Hardware Security Modules.

### <span id="page-5-0"></span>1.3. More information

For more information about OS support, contact your HashiCorp Vault sales representative or Entrust nShield Support,<https://nshieldsupport.entrust.com>.

## <span id="page-6-0"></span>Chapter 2. Integration Procedures

A dedicated Linux server is needed for the installation of HashiCorp Vault.

Follow these steps to install and configure the Vault with a single HSM:

- 1. [System preparation](#page-6-1)
- 2. [Install the HSM](#page-7-0)
- 3. [Install the Security World software and create a Security World](#page-7-1)
- 4. [Generate the keys with OCS and Softcard protection](#page-8-0)
- 5. [Verify the PKCS#11 library is available](#page-11-0)
- 6. [Find the slot value for each protection method](#page-12-0)
- 7. [Create Vault user and group](#page-13-0)
- 8. [Install Vault](#page-13-1)
- 9. [Install the Vault license](#page-14-0)
- 10. [Create a configuration file](#page-15-0)
- 11. [Create and configure Vault directories](#page-16-0)
- 12. [Enable Vault](#page-17-0)
- 13. [Start Vault](#page-17-1)
- 14. [Log in from the command line](#page-19-0)
- 15. [Log in from the web user interface](#page-19-1)
- 16. [Examine Vault secrets](#page-20-0)
- 17. [Enable the KV engine](#page-20-1)
- 18. [Write secret data](#page-20-2)
- 19. [Retrieve secret data](#page-21-0)
- 20. [Seal Vault](#page-21-1)
- 21. [Rotate keys stored in the HSM and used by Vault](#page-21-2)
- 22. [Change protection method](#page-24-0)

#### <span id="page-6-1"></span>2.1. System preparation

1. Open the firewall for HSM incoming connections:

```
# sudo firewall-cmd --permanent --add-port=9004/tcp
```
2. Open the firewall for HashiCorp Vault incoming connections:

```
# sudo firewall-cmd --permanent --add-port=8200/tcp
# sudo firewall-cmd --permanent --add-port=8201/tcp
```
3. Apply the firewall changes above:

# sudo firewall-cmd --reload

4. Install open-vm-tools:

# sudo yum install open-vm-tools unzip opensc

### <span id="page-7-0"></span>2.2. Install the HSM

Install the nShield Connect HSM locally, remotely, or remotely via the serial console. See the following nShield Support articles, and the *Installation Guide* for the HSM:

- [How to locally set up a new or replacement nShield Connect](https://nshieldsupport.entrust.com/hc/en-us/articles/360021378272-How-To-Locally-Set-up-a-new-or-replacement-nShield-Connect)
- [How to remotely set up a new or replacement nShield Connect](https://nshieldsupport.entrust.com/hc/en-us/articles/360014011798-How-To-Remotely-Setup-a-new-or-replacement-nShield-Connect)
- [How to remotely set up a new or replacement nShield Connect XC Serial](https://nshieldsupport.entrust.com/hc/en-us/articles/360013253417-How-To-Remotely-Setup-a-new-or-replacement-nShield-Connect-XC-Serial-Console-Model) [Console model](https://nshieldsupport.entrust.com/hc/en-us/articles/360013253417-How-To-Remotely-Setup-a-new-or-replacement-nShield-Connect-XC-Serial-Console-Model)

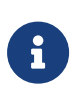

Access to the Entrust nShield Support Portal is available to customers under maintenance. To request an account, contact [nshield.support@entrust.com.](mailto:nshield.support@entrust.com)

#### <span id="page-7-1"></span>2.3. Install the Security World software and create a Security World

- 1. Install and configure the Security World software. For instructions, see the *Installation Guide* and the *User Guide* for the HSM.
- 2. When the Software has been installed, ensure that \$NFAST\_HOME is on the path:

# sudo vi /etc/profile.d/nfast.sh

Add the following info to nfast.sh and save:

```
# Entrust Security World path variable
export PATH="$PATH:/opt/nfast/bin"
```
- 3. Restart the server.
- 4. Confirm that the HSM is available:

# enquiry

- 5. Create your Security World if one does not already exist.
- 6. Confirm that the Security World is **operational** and **usable** in the output of the nfkminfo command:

# nfkminfo

#### <span id="page-8-0"></span>2.4. Generate the keys with OCS and Softcard protection

The Vault seal key can be protected with an OCS, Softcard or Module:

- Operator Cards Set (OCS) are smartcards that are presented to the physical smartcard reader of a HSM. If an OCS is used, k must = 1 whereas N can be up to, but not exceed, 64. For more information on OCS use, properties, and k-of-N values, see the *User Guide* for your HSM.
- Softcards are logical tokens (passphrases) that protect they key and authorize its use.
- Module protection has no passphrase.

#### 2.4.1. Generate key using an OCS protection

1. Create the OCS with example name and attributes, for 1-of-N (**1/2** for a single-HSM configuration):

# createocs -m1 -s2 -N HashiCorp -Q 1/1

2. Create an encryption key vault\_v1:

```
# generatekey --generate --batch -m1 -s2 pkcs11 protect=token cardset=HashiCorp plainname=vault_v1 type=AES
size=256
key generation parameters:
 operation Operation to perform generate
application Application bkcs11
protect Protected by token
slot Slot to read cards from 2
 recovery Key recovery yes
 verify Verify security of key yes
 type Key type AES
```
 size Key size 256 plainname Key name vault\_v1 nvram Blob in NVRAM (needs ACS) no Loading `HashiCorp': Module 1: 0 cards of 1 read Module 1 slot 2: `HashiCorp' #1 Module 1 slot 0: Admin Card #1 Module 1 slot 3: empty Module 1 slot 2:- passphrase supplied - reading card Card reading complete. Key successfully generated. Path to key: /opt/nfast/kmdata/local/key\_pkcs11\_ucde4fa7e3ad8d66b6c652d18140b37bab9fe9d106- 782f624f6eceb64a7515316d80a1c939b6e596e3

3. Create the HMAC key vault hmac v1:

```
# generatekey --generate --batch -m1 -s2 pkcs11 protect=token cardset=HashiCorp plainname=vault_hmac_v1
type=HMACSHA256 size=256
key generation parameters:
 operation Operation to perform generate
application Application pkcs11
protect Protected by token<br>slot Slot to read cards from 2
slot Slot to read cards from
 recovery Key recovery yes
 verify Verify security of key yes
 type Key type HMACSHA256
 size Key size 256
 plainname Key name vault_hmac_v1
 nvram Blob in NVRAM (needs ACS) no
Loading `HashiCorp':
 Module 1: 0 cards of 1 read
 Module 1 slot 2: `HashiCorp' #1
 Module 1 slot 0: Admin Card #1
 Module 1 slot 3: empty
 Module 1 slot 2:- passphrase supplied - reading card
Card reading complete.
Key successfully generated.
Path to key: /opt/nfast/kmdata/local/key_pkcs11_ucde4fa7e3ad8d66b6c652d18140b37bab9fe9d106-
e0cd52a5b1eebb695a102fadf1ddb50e375ddcaf
```
#### 2.4.2. Generate key using Softcard and Module protection

#### 1. Create a /opt/nfast/cknfastrc file with the following content:

```
# cat /opt/nfast/cknfastrc
CKNFAST_LOADSHARING=1
CKNFAST_FAKE_ACCELERATOR_LOGIN=1
CKNFAST_DEBUG=10
CKNFAST_DEBUGFILE=/opt/nfast/log/pkcs11.log
```
The first line enables Softcard protection support. The second enables Module protection support. Third and fourth enable PKCS11 log files which you will need to find the slot to configure the Vault.

2. Create the Softcard token using the ppmk command. Enter a passphrase or password at the prompt.

# ppmk -n vaultsc Enter new pass phrase: Enter new pass phrase again: New softcard created: HKLTU Softcard\_ID

3. Create an encryption key vault\_v1\_sc using Softcard protection:

```
# generatekey --generate --batch -m1 pkcs11 protect=softcard softcard=vaultsc plainname=vault_v1_sc
type=AES size=256
key generation parameters:
 operation Operation to perform generate
application Application phases pkcs11
protect Protected by softcard
softcard Soft card to protect key vaultsc
recovery Key recovery yes
 verify Verify security of key yes
 type Key type AES
 size Key size 256
 plainname Key name vault_v1_sc
 nvram Blob in NVRAM (needs ACS) no
Please enter the pass phrase for softcard `vaultsc':
Please wait........
Key successfully generated.
Path to key: /opt/nfast/kmdata/local/key_pkcs11_ucb5df6e12703825562ce731e3286a4fb9f46e767a-
ebc7da3d8e2f9aa86377dc4e5269157557cddd1c
```
4. Create the HMAC key vault\_hmac\_v1\_sc using Softcard protection:

```
# generatekey --generate --batch -m1 pkcs11 protect=softcard softcard=vaultsc plainname=vault_hmac_v1_sc
type=HMACSHA256 size=256
key generation parameters:
 operation Operation to perform generate
application Application pkcs11
 protect Protected by softcard
 softcard Soft card to protect key vaultsc
recovery Key recovery yes
 verify Verify security of key yes
type Key type
 size Key size 256
plainname Key name vault hmac v1 sc
 nvram Blob in NVRAM (needs ACS) no
Please enter the pass phrase for softcard `vaultsc':
Please wait........
Key successfully generated.
Path to key: /opt/nfast/kmdata/local/key_pkcs11_ucb5df6e12703825562ce731e3286a4fb9f46e767a-
376268c6c89c1657fb22ca1f08fe4f20b58b1c07
```
5. Verify the keys created:

# rocs `rocs' key recovery tool Useful commands: `help', `help intro', `quit'.

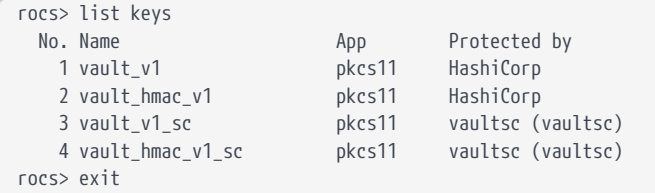

6. Create an encryption key vault\_v1 and HMAC key vault\_hmac\_v1 using Module protection:

```
# generatekey --generate --batch -m1 -s2 pkcs11 protect=module softcard=vaultsc plainname=vault_v1_m
type=AES size=256
...
# generatekey --generate --batch -m1 -s2 pkcs11 protect=module softcard=vaultsc plainname=vault_hmac_v1_m
type=HMACSHA256 size=256
...
```
#### <span id="page-11-0"></span>2.5. Verify the PKCS#11 library is available

In the example below an Operator Card Set has been created with the name **HashiCorp**. The card is present in the physical slot (card reader) of the HSM, and is loaded to slot **#1**.

1. Execute the ckcheckinst command to test the library:

```
# ckcheckinst
PKCS#11 library interface version 2.01
                            flags 0
                   manufacturerID "nCipher Corp. Ltd "
                libraryDescription "nCipher PKCS#11 12.60.11-837-510"
            implementation version 12.60
          Loadsharing and Failover enabled
Slot Status Label
==== ====== =====
    0 Fixed token "loadshared accelerator "
    1 Operator card "HashiCorp "
    2 Soft token "vaultsc "
```
2. Select the slot number of the Operator card and press the **Enter** key:

```
Select slot number to run library test or 'R'etry or to 'E'xit: 1
Using slot number 1.
```
3. Enter the passphrase for the OCS:

Please enter the passphrase for this token (No echo set). Passphrase: Test Pass/Failed ---- -----------

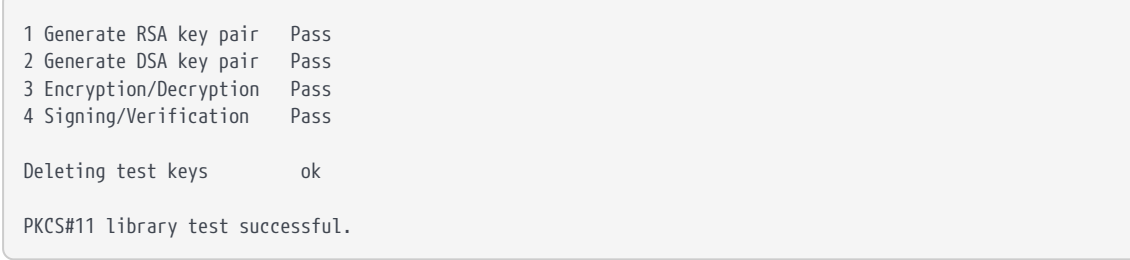

#### <span id="page-12-0"></span>2.6. Find the slot value for each protection method

Each protection method is loaded to a virtual slot. The decimal value of this slot will be needed further down to configure the Vault.

1. Run the cklist command. Notice the lines below.

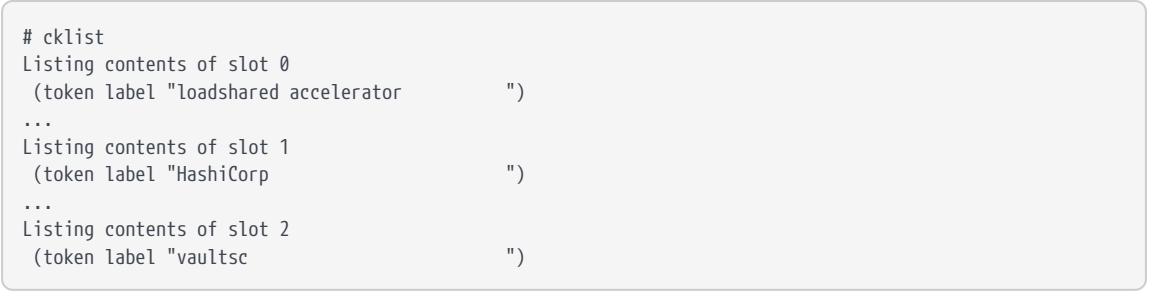

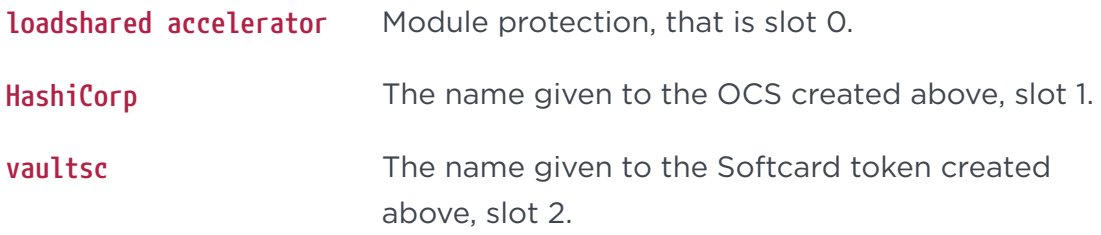

2. Search file /opt/nfast/log/pkcs11.log for pSlotList. Notice the hex value for each slot.

```
...
2021-02-05 12:53:36 [4866]: pkcs11: 00000000 < pSlotList[0] 0x2D622495
2021-02-05 12:53:36 [4866]: pkcs11: 00000000 < pSlotList[1] 0x2D622496
2021-02-05 12:53:36 [4866]: pkcs11: 00000000 < pSlotList[2] 0x2D622497
...
```
3. Convert to decimal:

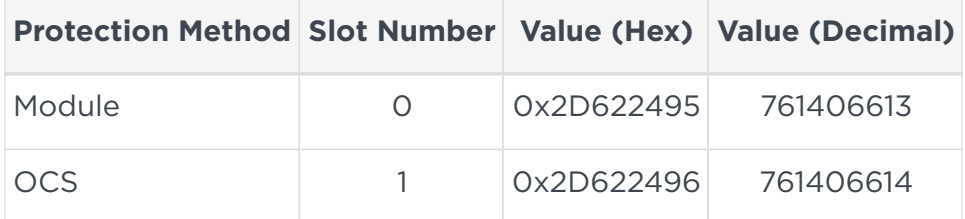

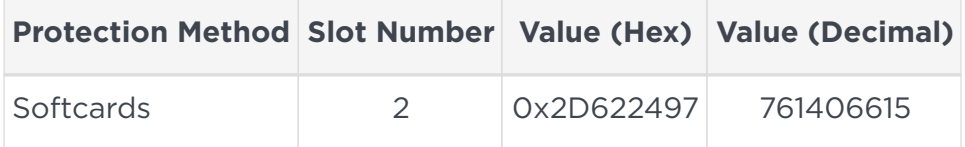

Note or save the decimal values.

Adding or deleting Softcard tokens, or adding or deleting OCS, or adding or deleting Modules keys will change the values above. Redo the step to find the new values if necessary.

### <span id="page-13-0"></span>2.7. Create Vault user and group

1. Create the Vault group:

# sudo groupadd --system vault

2. Create the Vault user:

# sudo useradd --system --shell /sbin/nologin --gid vault vault

3. Add the Vault user to the nShield **nfast** group:

```
# sudo usermod --append --groups nfast vault
```
### <span id="page-13-1"></span>2.8. Install Vault

1. Download the Vault package from HashiCorp at <https://releases.hashicorp.com/vault/>, ensuring that it is the binary file for Enterprise with HSM support. For example:

```
# wget https://releases.hashicorp.com/vault/1.9.2+ent.hsm/vault_1.9.2+ent.hsm_linux_amd64.zip
--2021-12-23 15:30:53--
https://releases.hashicorp.com/vault/1.9.2+ent.hsm/vault_1.9.2+ent.hsm_linux_amd64.zip
Resolving releases.hashicorp.com (releases.hashicorp.com)... 151.101.1.183, 151.101.65.183,
151.101.129.183, ...
Connecting to releases.hashicorp.com (releases.hashicorp.com)|151.101.1.183|:443... connected.
HTTP request sent, awaiting response... 200 OK
Length: 69760875 (67M) [application/zip]
Saving to: 'vault_1.9.2+ent.hsm_linux_amd64.zip'
vault_1.9.2+ent.hsm_lin 100%[==============================>] 66.53M 10.7MB/s in 6.2s
2021-12-23 15:30:59 (10.7 MB/s) - 'vault_1.9.2+ent.hsm_linux_amd64.zip' saved [69760875/69760875]
```
2. Unzip the binary file and extract it to the working directory on the host machine, for example /usr/local/bin. There should only be a single binary file named vault\_.

# unzip vault\_1.9.2+ent.hsm\_linux\_amd64.zip -d /usr/local/bin

3. Set Vault permissions:

```
# chmod 755 /usr/local/bin/vault
# setcap cap_ipc_lock=+ep /usr/local/bin/vault
# ls -la /usr/local/bin/vault
-rwxr-xr-x. 1 root root 137112792 Dec 18 09:06 /usr/local/bin/vault
```
4. Add the Vault binary file to the path:

```
# sudo vi /etc/profile.d/vault.sh
```
Add the following information to vault. sh and save it.

```
# HashiCorp Vault path variable
export PATH="$PATH:/usr/local/bin"
export VAULT_ADDR=http://127.0.0.1:8200
```
5. Create the Vault data directories:

```
# sudo mkdir --parents /opt/vault/data
# sudo mkdir --parents /opt/vault/logs
# sudo chmod --recursive 750 /opt/vault
# sudo chown --recursive vault:vault /opt/vault
```
- 6. Restart the server.
- 7. Confirm that the binary file is available:

```
# vault version
Vault v1.9.2+ent.hsm (f7be55269a69543aedae108588e63688e6490b44) (cgo)
```
#### <span id="page-14-0"></span>2.9. Install the Vault license

1. Open a new terminal and create a directory for the Vault license and configuration files:

```
# sudo mkdir /etc/vault
```
2. Three options are given in [https://learn.hashicorp.com/tutorials/nomad/](https://learn.hashicorp.com/tutorials/nomad/hashicorp-enterprise-license?in=vault/enterprise) [hashicorp-enterprise-license?in=vault/enterprise](https://learn.hashicorp.com/tutorials/nomad/hashicorp-enterprise-license?in=vault/enterprise) for enabling an enterprise license, as well as a procedure to request a trail license. For this guide, create a file containing the enterprise license key.

# cat /etc/vault/license.hclic 02MV4UU43BK5HGYYTOJZWFQMTMNNEWU33JLJDVCMKOGJDGQWSUIV2E6VCNGVMVGMBT...

### <span id="page-15-0"></span>2.10. Create a configuration file

Set up a /etc/vault/config.hcl configuration file to enable Vault to be run as a service. See also [Vault commands](#page-43-0).

An example configuration file for using Vault with OCS protection is shown below.

- Refer to [Find the slot value for each protection method](#page-12-0) for the slot value.
- The entropy seal mode is set to augmentation. This leverages the HSM for augmenting system entropy via the PKCS#11 protocol.
- The seal wrap is enabled. By enabling seal wrap, Vault wraps your secrets with an extra layer of encryption leveraging the HSM encryption and decryption.
- Notice the path to the license file.

```
# PKCS#11 Seal, Entrust nShield Integration
seal "pkcs11" {
lib = "/opt/nfast/toolkits/pkcs11/libcknfast.so"
slot = "761406614"
pin = "ncipher"
key_label = "vault_v1"
hmac_key_label = "vault_hmac_v1"
# Vault should not generate the keys, the default
#generate_key = false
}
# Vault uses nCipher nShield for entropy augmentation
# This is an optional configuration
entropy "seal" {
mode = "augmentation"
}
# Vault listener with TLS disabled
listener "tcp" {
address = "0.0.0.0:8200"
tls_disable = true
}
storage "file" {
path = "/opt/vault/data"
}
# Seal Wrap is enabled, the Default,
# Entrust nShield is used to wrap the CSPs
#disable_sealwrap=false
ui = true
# License file
license_path = "/etc/vault/license.hclic"
```
The following is an example configuration file for using Vault with Softcard protection. Notice that the slot value changed from the OCS protection example above.

```
# PKCS#11 Seal, Entrust nShield Integration
seal "pkcs11" {
lib = "/opt/nfast/toolkits/pkcs11/libcknfast.so"
slot = "761406615"
pin = "ncipher"
key label = "vault_v1_sc"
hmac_key_label = "vault_hmac_v1_sc"
# Vault should not generate the keys, the default
#generate_key = false
}
# Vault uses nCipher nShield for entropy augmentation
# This is an optional configuration
entropy "seal" {
mode = "augmentation"
}
# Vault listener with TLS disabled
listener "tcp" {
address = "0.0.0.0:8200"
tls_disable = true
}
storage "file" {
path = "/opt/vault/data"
}
# Seal Wrap is enabled, the Default,
# Entrust nShield is used to wrap the CSPs
#disable_sealwrap=false
ui = true
# License file
license_path = "/etc/vault/license.hclic"
```
### <span id="page-16-0"></span>2.11. Create and configure Vault directories

1. Create a vault file in sysconfig:

# touch /etc/sysconfig/vault

2. Create a service file:

# vi /etc/systemd/system/vault.service

3. Add the following information to the file.

If deploying on a server with more than two CPUs, you may increase the value of Environment=GOMAXPROCS accordingly.

[Unit] Description="HashiCorp Vault" Requires=network-online.target After=network-online.target nc\_hardserver.service

ConditionFileNotEmpty=/etc/vault/config.hcl [Service] User=vault Group=vault EnvironmentFile=/etc/sysconfig/vault ExecStart=/usr/local/bin/vault server -config=/etc/vault/config.hcl StandardOutput=/opt/vault/logs/output.log StandardError=/opt/vault/logs/error.log ExecReload=/bin/kill --signal -HUP \$MAINPID KillMode=process Restart=on-failure RestartSec=5 TimeoutStopSec=30 StartLimitInterval=60 StartLimitBurst=3 AmbientCapabilities=CAP\_IPC\_LOCK LimitNOFILE=65536 LimitMEMLOCK=infinity [Install] WantedBy=multi-user.target

4. If you are setting paths different from the default, you must edit the following lines as well in the configuration file:

```
ConditionFileNotEmpty=/etc/vault/config.hcl
EnvironmentFile=-/etc/sysconfig/vault
ExecStart=/opt/vault/bin/vault server -config=/etc/vault/config.hcl
StandardOutput=/opt/vault/logs/output.log
StandardError=/opt/vault/logs/error.log
```
### <span id="page-17-0"></span>2.12. Enable Vault

1. Set the following environment variable to allow Vault to be accessed from a web browser via the web user interface (web UI). Append the following line to the /etc/profile.d/vault.sh file created above, and restart the system.

export VAULT\_ADDR=http://127.0.0.1:8200

2. Enable Vault:

# systemctl enable vault.service

#### <span id="page-17-1"></span>2.13. Start Vault

The HSM will be accessed as part of starting Vault. Therefore, the OCS or Softcard is needed.

1. Start the Vault service:

/etc/vault/config.hcl is OCS protection. Otherwise the Vault will fail to start. The OCS card is not required for the Vault to start if the protection method is Softcard on Module.

```
# systemctl start vault.service
```
2. Check that the Vault service is running:

```
# systemctl status vault.service
● vault.service - "HashiCorp Vault"
    Loaded: loaded (/etc/systemd/system/vault.service; enabled; vendor preset: disabled)
     Active: active (running) since Wed 2022-01-05 09:48:56 EST; 58min ago
 Main PID: 16120 (vault)
     Tasks: 7 (limit: 49193)
     Memory: 108.2M
     CGroup: /system.slice/vault.service
              └─16120 /usr/local/bin/vault server -config=/etc/vault/config.hcl
Jan 05 10:47:08 Red_Hat_8.3_HashiCorp_Containers vault[16120]: 2022-01-05T10:47:08.045-0500 [INFO] >
Jan 05 10:47:08 Red_Hat_8.3_HashiCorp_Containers vault[16120]: 2022-01-05T10:47:08.045-0500 [WARN] >
...
```
3. Check the Vault status:

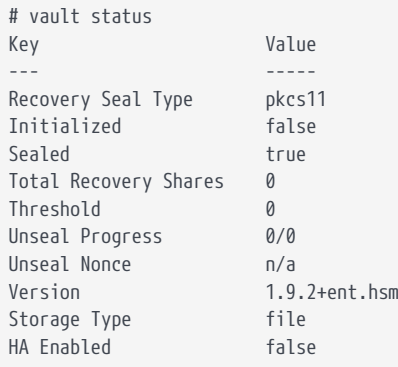

4. Initialize the Vault:

When using an HSM for auto unseal, Vault requires the number of key shares, threshold, and stored shares to be set to one (**1**).

Use the following command options to initialize the Vault: recovery-shares=1 and recovery-threshold=1.

The vault operator init command returns the Recovery Key(s) and Initial Root Token. Note or save these.

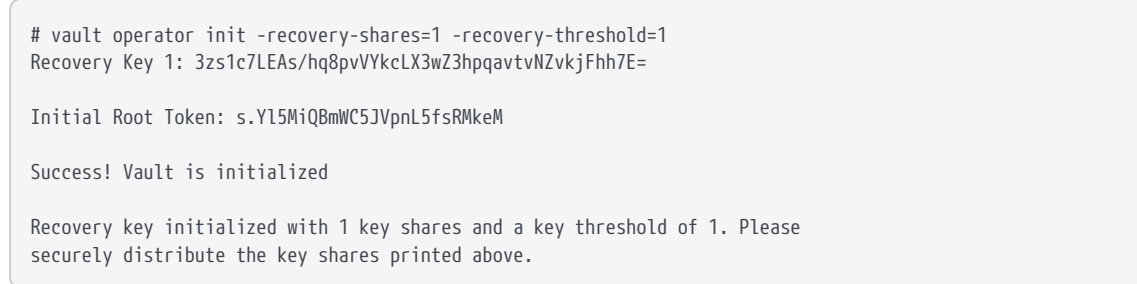

### <span id="page-19-0"></span>2.14. Log in from the command line

Log in to Vault using the Initial Root Token saved above and save the token below.

# vault login s.Yl5MiQBmWC5JVpnL5fsRMkeM Success! You are now authenticated. The token information displayed below is already stored in the token helper. You do NOT need to run "vault login" again. Future Vault requests will automatically use this token.

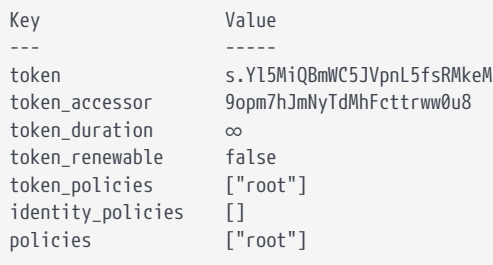

#### <span id="page-19-1"></span>2.15. Log in from the web user interface

1. Open a browser and enter the IP address of the Vault Host Server. For example:

http://127.0.0.1:8200/ui/vault/auth

The Vault sign-in page loads.

- 2. Enter the sign-in credentials:
	- a. For the **Method** drop-down list, select **Token**.
	- b. In the **Token** field, enter the Initial Root Token that you saved after you started Vault.
	- c. Select **Sign In**.

The **Secrets Engines** page appears. The **Status** light should be green. For example:

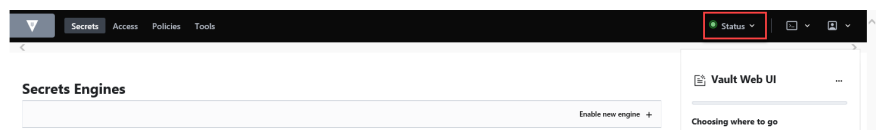

3. Select **Status** to check the details. The Vault should be **Unsealed**. For example:

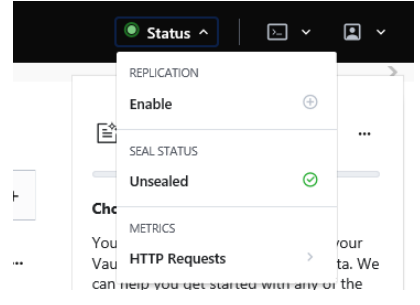

#### <span id="page-20-0"></span>2.16. Examine Vault secrets

Use the Secrets Engine operations of the Vault to check whether the integration works as intended. You can use these commands to generate, encrypt, and store any secret in a secure storage area, for example in a cubbyhole or in a key/value (KV) storage location.

View the current secrets and default locations.

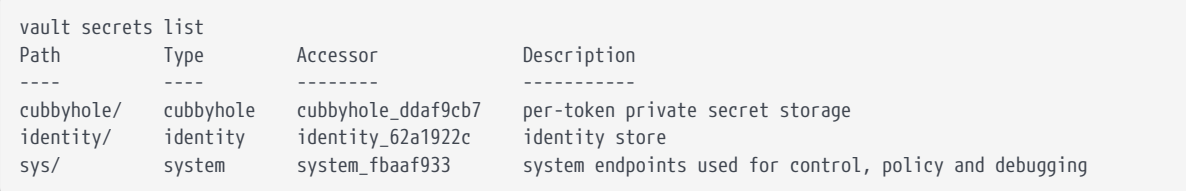

#### <span id="page-20-1"></span>2.17. Enable the KV engine

To enable the KV engine:

```
$ vault secrets enable -version=1 kv
Success! Enabled the kv secrets engine at: kv/
```
### <span id="page-20-2"></span>2.18. Write secret data

Add data to the key/value storage area of Vault:

```
$ vault kv put kv/opt/vault/secret key=test_secret
Success! Data written to: kv/opt/vault/secret
```
#### <span id="page-21-0"></span>2.19. Retrieve secret data

To retrieve secret data:

```
$ vault kv get kv/opt/vault/secret
=== Data ===
Key Value
--- -----
key test_secret
```
### <span id="page-21-1"></span>2.20. Seal Vault

When you are done, seal Vault:

```
# vault operator seal
Success! Vault is sealed.
```
### <span id="page-21-2"></span>2.21. Rotate keys stored in the HSM and used by Vault

1. Create new HSM-protected Vault keys:

#### **Using OCS protection**

a. Create a new encryption key vault\_v2:

```
# generatekey --generate --batch -m1 -s2 pkcs11 protect=token cardset=HashiCorp plainname=vault_v2
type=AES size=256
key generation parameters:
 operation Operation to perform generate
application Application pkcs11
protect Protected by token
 slot Slot to read cards from 2
 recovery Key recovery yes
 verify Verify security of key yes
 type Key type AES
 size Key size 256
 plainname Key name vault_v2
 nvram Blob in NVRAM (needs ACS) no
Loading `HashiCorp':
 Module 1: 0 cards of 1 read
 Module 1 slot 2: `HashiCorp' #1
 Module 1 slot 0: Admin Card #1
 Module 1 slot 3: empty
 Module 1 slot 2:- passphrase supplied - reading card
Card reading complete.
Key successfully generated.
Path to key: /opt/nfast/kmdata/local/key_pkcs11_ucde4fa7e3ad8d66b6c652d18140b37bab9fe9d106-
ea26282514f5701358c1c90c983f39e1e86d9292
```
b. Create a new HMAC key vault hmac v2:

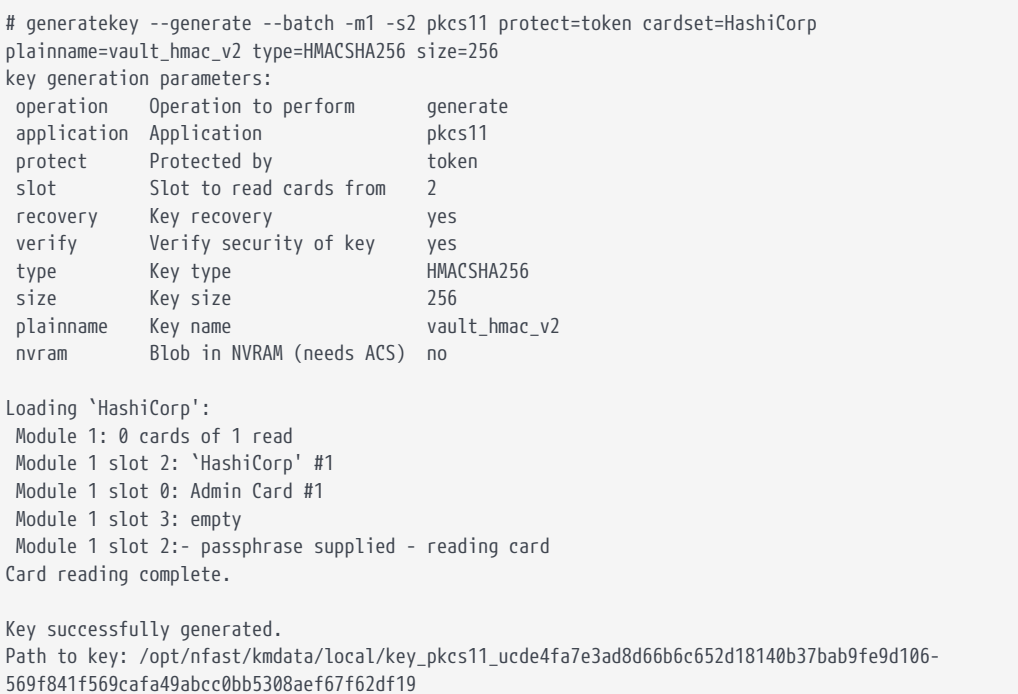

#### **Using Softcard protection**

a. Create a new encryption key vault\_v2:

```
# generatekey --generate --batch -m1 pkcs11 protect=softcard softcard=vaultsc plainname=vault_v2
type=AES size=256
key generation parameters:
 operation Operation to perform generate
application Application phases pkcs11
 protect Protected by softcard
 softcard Soft card to protect key vaultsc
 recovery Key recovery yes
 verify Verify security of key yes
type Key type AES
 size Key size 256
 plainname Key name vault_v2
 nvram Blob in NVRAM (needs ACS) no
Please enter the pass phrase for softcard `vaultsc':
Please wait........
Key successfully generated.
Path to key: /opt/nfast/kmdata/local/key_pkcs11_uca4c30a628024194c2c44b579ab54088f2baa5964-
6274a79faa4cb7ce8f7f9bade9fb1bd4240caee1
```
#### b. Create a new HMAC key vault\_hmac\_v2:

```
# generatekey --generate --batch -m1 pkcs11 protect=softcard softcard=vaultsc plainname=vault_hmac_v2
type=HMACSHA256 size=256
key generation parameters:
 operation Operation to perform generate
application Application pkcs11
protect Protected by softcard
```
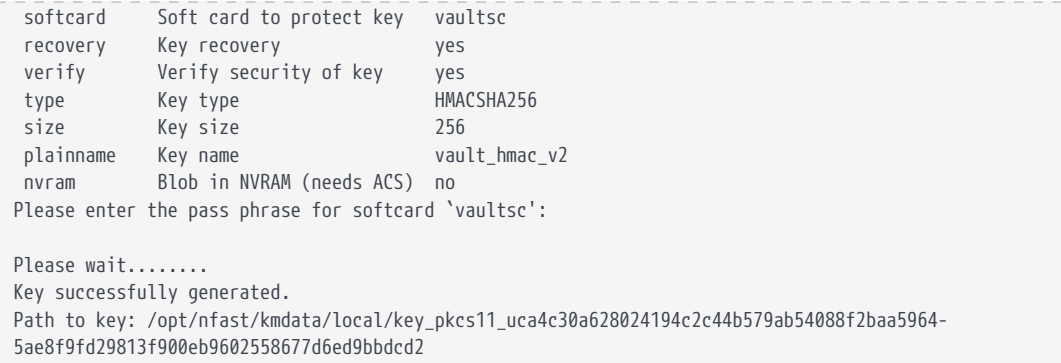

2. Update the Vault configuration:

# sudo vi /etc/vault/config.hcl

Update the \_v1 version in the following lines to \_v2:

- key\_label = "vault\_v2"
- hmac\_key\_label = "vault\_hmac\_v2"
- 3. Restart Vault:

# systemctl restart vault.service

4. Log in to Vault, as a user with rewrap permission:

```
# vault login
Token (will be hidden):
Success! You are now authenticated. The token information displayed below
is already stored in the token helper. You do NOT need to run "vault login"
again. Future Vault requests will automatically use this token.
Key Value
--- -----
token s.Yu94RNC8nHtGD4MUT0REa12G
token_accessor dGjokkWequ2IFU260Jwanw7b
token_duration a<sup>^</sup>ž
token_renewable false
token_policies ["root"]
identity_policies []
```
5. Rewrap all.

policies ["root"]

Optionally, use Seal Wrapped Data. Lazy rewrap is the default.

```
# vault write -f /sys/sealwrap/rewrap
Success! Data written to: sys/sealwrap/rewrap
```
6. Check the rewrap status:

```
# vault read /sys/sealwrap/rewrap
Key Value
--- -----
entries map[failed:0 processed:24 succeeded:24]
is_running false
```
#### <span id="page-24-0"></span>2.22. Change protection method

The protection method cannot be changed after Vault has been initialized. You can change keys within the same protection method without re-initializing the Vault, but not the protection method.

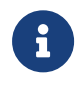

Changing the appropriate parameters in /etc/vault/config.hcl and re-starting the Vault causes a CKR\_KEY\_HANDLE\_INVALID error.

The following steps were done for the purpose of integration testing. This will allow re-initialization of Vault, but will destroy all secrets in a previously initialized Vault.

1. Prepare the Vault for re-initialization:

```
# systemctl stop vault.service
# userdel vault
# groupdel -f vault
# rm -r -f /opt/vault/data/*
# rm -r -f /opt/vault/logs/*
# touch /etc/sysconfig/vault
# touch /etc/systemd/system/vault.service
```
- 2. Edit the /etc/vault/config.hcl file per the new protection method. Change the parameters slot, key\_label, hmac\_key\_label accordingly.
- 3. Reboot the client.
- 4. Create new vault user and group, re-initialize the Vault, and do the integration as described above.

## <span id="page-25-0"></span>Chapter 3. Kubernetes Deployment Procedures

Prerequisites:

- Dedicated Linux server with a working HashiCorp installation to build the container images. This is the same server above after completing all the steps previously outlined.
- Container platform. Any Kubernetes platform is supported. The example process in this guide uses an OpenShift Kubernetes installation on a single machine.

Follow these steps to create a HashiCorp image which supports the HSM, generate the containers, and test the Kubernetes integration with the HSM.

- 1. [Install nShield nCOP](#page-25-1)
- 2. [Install Docker](#page-26-0)
- 3. [Build the nShield hardserver container](#page-27-0)
- 4. [Build the HashiCorp Vault container](#page-28-0)
- 5. [Build the nShield Vault application container](#page-30-0)
- 6. [Run the containers locally](#page-31-0)
- 7. [Test containers running locally](#page-32-0)
- 8. [Push the container images to your registry](#page-33-0)
- 9. [Create the project in the container platform](#page-35-0)
- 10. [Create the persistent volumes](#page-37-0)
- 11. [Claim the persistent volumes](#page-38-0)
- 12. [Copy the configuration files to the cluster persistent volumes](#page-38-1)
- 13. [Deploy the HashiCorp Vault nShield application](#page-40-0)

### <span id="page-25-1"></span>3.1. Install nShield nCOP

1. Create the installation directory:

# sudo mkdir -p /opt/ncop

2. Extract the nShield Container Option Pack tarball:

```
# sudo tar -xvf /root/Downloads/ncop-1.1.1.tar -C /opt/ncop
extend-nshield-application
```
make-nshield-application make-nshield-hwsp make-nshield-hwsp-config examples/ examples/javaenquiry/ examples/javaenquiry/Dockerfile examples/javaenquiry/README.md examples/javaenquiry/cmd examples/nfkminfo/ examples/nfkminfo/Dockerfile examples/nfkminfo/README.md examples/nfkmverify/ examples/nfkmverify/Dockerfile examples/nfkmverify/README.md examples/nfweb/ examples/nfweb/Dockerfile examples/nfweb/README.md examples/nfweb/nfweb.py README.md images/architecture.png images/java-architecture.png license.rtf rnotes.pdf version.json

#### <span id="page-26-0"></span>3.2. Install Docker

1. Add the Docker CE repository:

# yum-config-manager --add-repo https://download.docker.com/linux/rhel/docker-ce.repo Updating Subscription Management repositories.

This system is registered to Red Hat Subscription Management, but is not receiving updates You can use subscription-manager to assign subscriptions.

Adding repo from: https://download.docker.com/linux/rhel/docker-ce.repo

2. Verify the repo contains the stable version of Docker:

# yum repolist Updating Subscription Management repositories. This system is registered to Red Hat Subscription Management, but is not receiving updates. You can use subscription-manager to assign subscriptions. repo id repo name docker-ce-stable Docker CE Stable - x86 64 rhel-8-for-x86\_64-appstream-rpms Red Hat Enterprise Linux 8 for x86\_64 - AppStream (RPMs)

3. Install Docker:

yum install docker-ce Updating Subscription Management repositories.

This system is registered to Red Hat Subscription Management, but is not receiving updates. You can use subscription-manager to assign subscriptions.

rhel-8-for-x86\_64-baseos-rpms Red Hat Enterprise Linux 8 for x86\_64 - BaseOS (RPMs)

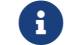

See troubleshoot section for issues with the installation.

4. Start Docker manually, start the docker service on startup, and verify it is running:

```
# systemctl start docker
# systemctl enable docker
Created symlink /etc/systemd/system/multi-user.target.wants/docker.service →
/usr/lib/systemd/system/docker.service.
# systemctl status docker
● docker.service - Docker Application Container Engine
    Loaded: loaded (/usr/lib/systemd/system/docker.service; enabled; vendor preset: disabled)
    Active: active (running) since Thu 2022-01-06 10:02:30 EST; 37s ago
      Docs: https://docs.docker.com
 Main PID: 30667 (dockerd)
     Tasks: 13
    Memory: 172.9M
    CGroup: /system.slice/docker.service
              └─30667 /usr/bin/dockerd -H fd:// --containerd=/run/containerd/containerd.sock
Jan 06 10:02:29 Red_Hat_8.3_HashiCorp_Containers dockerd[30667]: time="2022-01-06T10:02:29.01936988>
Jan 06 10:02:29 Red_Hat_8.3_HashiCorp_Containers dockerd[30667]: time="2022-01-06T10:02:29.41964695>
...
# docker --version
Docker version 20.10.3, build 48d30b5
```
### <span id="page-27-0"></span>3.3. Build the nShield hardserver container

- 1. Stop the hardserver:
	- # /opt/nfast/sbin/init.d-ncipher stop
	- -- Running shutdown script 90ncsnmpd
	- -- Running shutdown script 60raserv
	- -- Running shutdown script 50hardserver
	- -- Running shutdown script 46exard
	- -- Running shutdown script 45drivers
- 2. Mount the Security World ISO file:

# mount -t iso9660 -o loop /root/Downloads/SecWorld\_Lin64-12.80.4.iso /mnt/iso mount: /mnt/iso: WARNING: device write-protected, mounted read-only.

3. Change directory:

# cd /opt/ncop

4. Build the nShield hardserver container:

```
# ./make-nshield-hwsp --from registry.access.redhat.com/ubi8/ubi --tag nshield-hwsp-pkcs11-redhat /mnt/iso
Detecting nShield software version
Version is 12.80.4
Unpacking hwsp...
Extracting tools from ctls...
Removing redundant files...
Creating files...
Building image...
Sending build context to Docker daemon 234.6MB
Step 1/24 : FROM registry.access.redhat.com/ubi8/ubi
latest: Pulling from ubi8/ubi
26f1167feaf7: Pull complete
adffa6963146: Pull complete
Digest: sha256:228824aa581f3b31bf79411f8448b798291c667a37155bdea61cfa128b2833f2
Status: Downloaded newer image for registry.access.redhat.com/ubi8/ubi:latest
  ---> fca12da1dc30
Step 2/24 : RUN if [ -x /usr/bin/microdnf ]; then microdnf update && microdnf install shadow-utils libcap
findutils && microdnf clean all; fi
  ---> Running in 8caca115e9f9
Removing intermediate container 8caca115e9f9
 ---> 61a560b15baf
...
Successfully built 21fc2835b68e
Successfully tagged nshield-hwsp-pkcs11-redhat:latest
```
5. Unmount the Security World ISO:

umount /mnt/iso

6. Verify the built container:

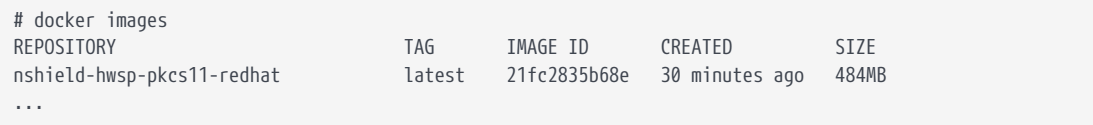

#### <span id="page-28-0"></span>3.4. Build the HashiCorp Vault container

1. Create the working directory for Docker:

# mkdir ~/working

2. Create a /root/working/Dockerfile. Notice the nShield files copied.

```
FROM registry.access.redhat.com/ubi8
# Working directory.
WORKDIR /root/working
```

```
# nShield files.
RUN mkdir -p /opt/nfast
COPY cknfastrc /opt/nfast/
# Create Vault user and group.
RUN groupadd --system nfast && \
      groupadd --system vault && \
      useradd --system --shell /sbin/nologin --gid vault vault && \
      usermod --append --groups nfast vault
# Download the Vault package from HashiCorp at https://releases.hashicorp.com/vault/.
# Unzip the binary file and extract it to the working directory.
RUN yum install -y wget \delta\delta \
     yum install -y unzip && \
    wget https://releases.hashicorp.com/vault/1.9.2+ent.hsm/vault 1.9.2+ent.hsm linux amd64.zip && \
      unzip vault_1.9.2+ent.hsm_linux_amd64.zip -d /usr/local/bin && \
      yum remove -y wget unzip && \
      rm -r *.zip
# Set Vault permissions.
RUN chmod 755 /usr/local/bin/vault && \
      setcap cap_ipc_lock=+ep /usr/local/bin/vault
# Create the Vault data directories.
RUN mkdir --parents /opt/vault/data && \
      mkdir --parents /opt/vault/logs && \
      chmod --recursive 750 /opt/vault && \
      chown --recursive vault:vault /opt/vault
# Create a vault file in sysconfig.
RUN touch /etc/sysconfig/vault
# Expose the data and logs directory as a volume.
VOLUME /opt/vault/data
VOLUME /opt/vault/logs
# 8200/tcp is the primary interface that applications use to interact with Vault.
EXPOSE 8200
# Enable Vault.
RUN export VAULT_ADDR=http://127.0.0.1:8200
# Starting Vault as follows fails with error "System has not been booted with systemd as init system (PID
1)#.
# ENTRYPOINT systemctl start vault.service
# Instead use the parameter ExecStart at /etc/systemd/system/vault.service.
ENTRYPOINT /usr/local/bin/vault server -config=/etc/vault/config.hcl
```
#### 3. Build the container:

```
# cd /root/working
# docker build . --no-cache -t hashicorp-vault-enterprise-hsm
Sending build context to Docker daemon 121.3kB
Step 1/12 : FROM registry.access.redhat.com/ubi8
  ---> fca12da1dc30
Step 2/12 : WORKDIR /root/working
  ---> Running in 247a31ee2196
Removing intermediate container 247a31ee2196
  ---> ef51adc3a657
Step 3/12 : RUN groupadd --system nfast && groupadd --system vault && useradd --system --shell
/sbin/nologin --gid vault vault && usermod --append --groups nfast vault
...
```
Successfully built 58a728b21930 Successfully tagged hashicorp-vault-enterprise-hsm:latest

4. Verify the built container:

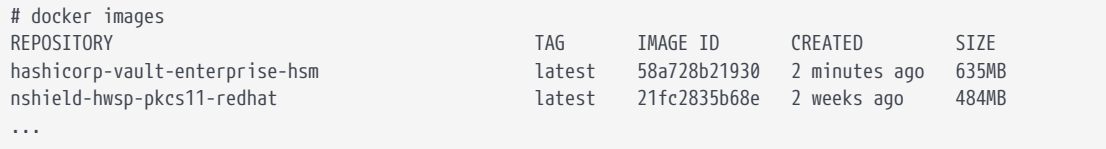

#### <span id="page-30-0"></span>3.5. Build the nShield Vault application container

```
1. Stop the hardserver:
```
- # /opt/nfast/sbin/init.d-ncipher stop
- -- Running shutdown script 90ncsnmpd
- -- Running shutdown script 60raserv -- Running shutdown script 50hardserver
- -- Running shutdown script 46exard
- -- Running shutdown script 45drivers
- 2. Mount the Security World ISO file:

```
# mount -t iso9660 -o loop /root/Downloads/SecWorld_Lin64-12.80.4.iso /mnt/iso
mount: /mnt/iso: WARNING: device write-protected, mounted read-only.
```
#### 3. Build the container:

```
# cd /opt/ncop
```

```
# ./extend-nshield-application --from hashicorp-vault-enterprise-hsm --pkcs11 --tag nshield-vault-app-
pkcs11-redhat /mnt/iso
Detecting nShield software version
Version is 12.80.4
NOTICE: --pkcs11 included by default with 12.60 ISO. Flag ignored
Unpacking /mnt/iso/linux/amd64/hwsp.tar.gz ...
Unpacking /mnt/iso/linux/amd64/ctls.tar.gz ...
Adding files...
Building image...
Sending build context to Docker daemon 702.7MB
Step 1/4 : FROM hashicorp-vault-enterprise-hsm
  ---> 58a728b21930
Step 2/4 : COPY opt /opt
   ---> 47a71ac5f1b0
Step 3/4 : RUN mkdir -p /opt/nfast/kmdata /opt/nfast/sockets && mkdir -m 1755 /opt/nfast/kmdata/tmp
  ---> Running in be7ad7b82bb5
Removing intermediate container be7ad7b82bb5
  ---> 147827a9fc16
Step 4/4 : VOLUME [ "/opt/nfast/kmdata", "/opt/nfast/sockets" ]
  ---> Running in 4b1d7f697f36
Removing intermediate container 4b1d7f697f36
  ---> 363024ec103d
Successfully built 363024ec103d
```
Successfully tagged nshield-vault-app-pkcs11-redhat:latest

4. Unmount the Security World ISO:

umount /mnt/iso

5. Verify the built container:

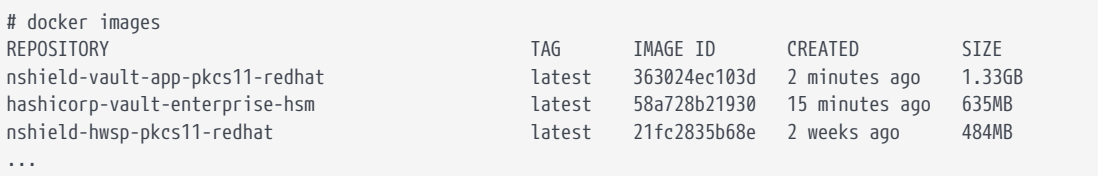

#### <span id="page-31-0"></span>3.6. Run the containers locally

This test is performed in the Linux server with the HashiCorp Vault installation used so far in all the steps outlined above.

1. Create a /root/working/nfast/kmdata-config directory for the nShield configuration file and cardlist file (if using OCS protection). Populate the directory.

```
# mkdir /root/working/nfast/kmdata-config
# cp /opt/nfast/kmdata/config/* /root/working/nfast/kmdata-config/.
```
2. Create a /root/working/nfast/kmdata-local directory for the nShield world and module files, and the keys created for the Vault. Populate the directory.

# mkdir /root/working/nfast/kmdata-local

# cp /opt/nfast/kmdata/local/\* /root/working/nfast/kmdata-local/.

3. Create a /root/working/vault-config directory for the license, config, and other Vault files. Populate the directory.

```
# mkdir /root/working/vault-config
```
- # cp /etc/profile.d/vault.sh /root/working/vault-config/vault.sh
- # cp /etc/vault/license.hclic /root/working/vault-config/license.hclic
- # cp /etc/vault/config.hcl /root/working/vault-config/config.hcl
- 4. Stop the nShield Hardserver and the Vault service. Otherwise the test will pass

regardless of whether the container is running or not.

- # /opt/nfast/sbin/init.d-ncipher stop
- # systemctl stop vault.service
- 5. Open a new command window and run the nshield-hwsp-pkcs11-redhat image:

```
# cd /root/working
# docker volume create socket1
socket1
# docker run --rm -it -v socket1:/opt/nfast/sockets -v $PWD/nfast/kmdata-config:/opt/nfast/kmdata/config
nshield-hwsp-pkcs11-redhat
```
6. Open a new command window and run the nshield-vault-app-pkcs11-redhat image. Notice all the parameters passed.

```
# cd /root/working
# docker volume create socket1
socket1
# docker run --rm -it --privileged -v socket1:/opt/nfast/sockets -v $PWD/vault-
config/license.hclic:/etc/vault/license.hclic -v $PWD/vault-config/config.hcl:/etc/vault/config.hcl -v
$PWD/nfast/kmdata-local:/opt/nfast/kmdata/local --env VAULT_ADDR=http://127.0.0.1:8200 -p8200:8200 nshield-
vault-app-pkcs11-redhat
```
7. Verify the containers are running:

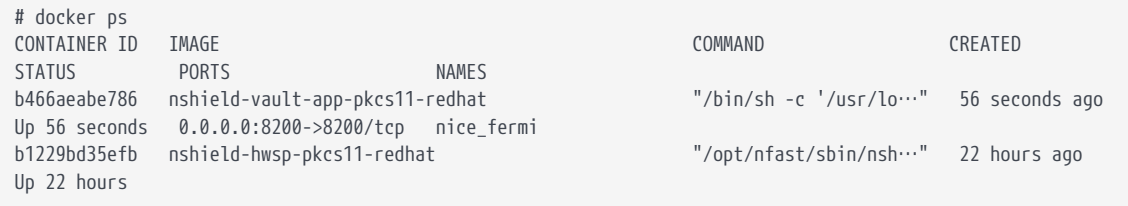

#### <span id="page-32-0"></span>3.7. Test containers running locally

1. Check the Vault status:

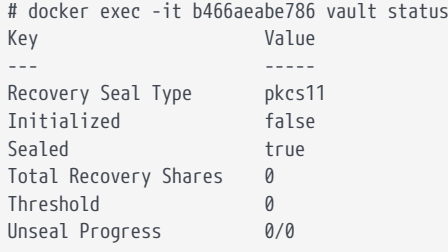

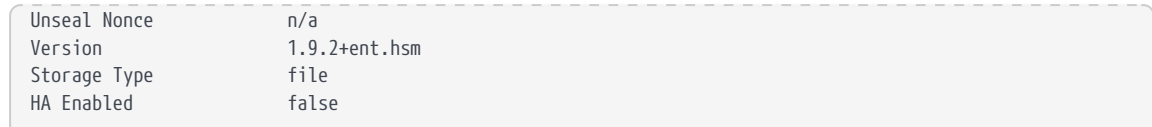

2. Initialize the Vault:

# docker exec -it b466aeabe786 vault operator init -recovery-shares=1 -recovery-threshold=1 Recovery Key 1: 0ZJVfhRWIzFVU8aMqEe8I05yGVuV4SsgsdZu63fM0ts= Initial Root Token: s.Yy4pFr03KdfuV9ZKxUB9AZDv

Success! Vault is initialized

Recovery key initialized with 1 key shares and a key threshold of 1. Please securely distribute the key shares printed above.

3. Log in to the Vault:

# docker exec -it b466aeabe786 vault login s.Yy4pFr03KdfuV9ZKxUB9AZDv Success! You are now authenticated. The token information displayed below is already stored in the token helper. You do NOT need to run "vault login" again. Future Vault requests will automatically use this token.

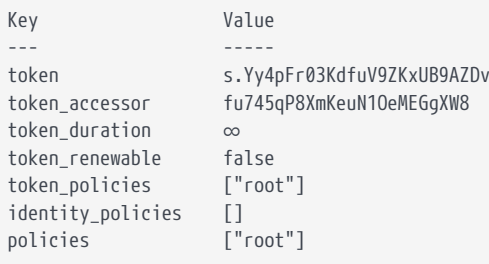

4. Examine Vault secrets:

# docker exec -it b466aeabe786 vault list secrets No value found at secrets

#### <span id="page-33-0"></span>3.8. Push the container images to your registry

1. Log into your remote registry:

```
# docker swarm init
# docker login -u <your_user_id> https://registry.eselab.net
Password:
WARNING! Your password will be stored unencrypted in /root/.docker/config.json.
Configure a credential helper to remove this warning. See
https://docs.docker.com/engine/reference/commandline/login/#credentials-store
Login Succeeded
```
#### 2. Tag and push the images:

# docker tag nshield-hwsp-pkcs11-redhat:latest registry.eselab.net/hashicorp-vault-nshield-hwsp:latest # docker push registry.eselab.net/hashicorp-vault-nshield-hwsp:latest The push refers to repository [registry.eselab.net/hashicorp-vault-nshield-hwsp] 7124856b02e0: Mounted from hashicorp-nshield-hwsp-pkcs11-redhat d04672a1fe0b: Mounted from hashicorp-nshield-hwsp-pkcs11-redhat 2336267e5c4c: Mounted from hashicorp-nshield-hwsp-pkcs11-redhat 25965ddea3b0: Mounted from hashicorp-nshield-hwsp-pkcs11-redhat a6a76cb66da3: Mounted from hashicorp-nshield-hwsp-pkcs11-redhat 3c94a72beb86: Mounted from hashicorp-nshield-hwsp-pkcs11-redhat 945bd9297bdc: Mounted from hashicorp-nshield-hwsp-pkcs11-redhat 1d3ad63a37b6: Mounted from hashicorp-nshield-hwsp-pkcs11-redhat 1d212b6142a1: Mounted from hashicorp-nshield-hwsp-pkcs11-redhat e4612491fc7d: Mounted from hashicorp-nshield-hwsp-pkcs11-redhat 5202f468f3c9: Mounted from hashicorp-nshield-hwsp-pkcs11-redhat 2a8d12e1343e: Mounted from hashicorp-nshield-hwsp-pkcs11-redhat 07728d479b42: Mounted from hashicorp-nshield-hwsp-pkcs11-redhat 7175fef03a4b: Mounted from hashicorp-nshield-hwsp-pkcs11-redhat 3ba8c926eef9: Mounted from hashicorp-nshield-app-pkcs11-redhat 352ba846236b: Mounted from hashicorp-nshield-app-pkcs11-redhat latest: digest: sha256:21f5cd82310012e6a16c6989425569ba2c2707485342e470210f6e0958c0d39d size: 3650

# docker tag nshield-vault-app-pkcs11-redhat:latest registry.eselab.net/hashicorp-vault-nshield-app:latest # docker push registry.eselab.net/hashicorp-vault-nshield-app:latest The push refers to repository [registry.eselab.net/hashicorp-vault-nshield-app] 11436f7c7418: Pushed 7516f7bce24a: Pushed efc7c4a8cc00: Pushed 20d2b70c4819: Pushed f7064b7a4790: Pushed 424bf5904064: Pushed fdb2287e8ad0: Pushed 144ac96160c8: Pushed 3ba8c926eef9: Layer already exists 352ba846236b: Layer already exists latest: digest: sha256:05bdba96ddc9409a9695ad0e864ede1f3c7b780d4916a7c20fb869064e399a0a size: 2410

#### 3. Log out from registry:

# docker logout https://registry.eselab.net Removing login credentials for registry.eselab.net

#### 4. Notice the config.json file that was created during the logging in process:

```
# cat /root/.docker/config.json
{
          "auths": {
                 "registry.eselab.net": {
                         "auth": "..."
  }
          }
```
#### <span id="page-35-0"></span>3.9. Create the project in the container platform

Red Hat OpenShift is the container platform used in this integration.

- 1. Log into the OpenShift container platform server. If logging in as **root**, change to another user.
- 2. Add the nShield HSM as a client on the OpenShift server. Refer to section *Install the HSM* above.
- 3. Create the pull-secret file with the pull secret copied from [https://cloud.redhat.com/openshift/create/local:](https://cloud.redhat.com/openshift/create/local)

# cat /home/testuser/Documents/pull-secret {"auths":{"cloud.openshift.com":{"auth":"b3Blbn...

4. Copy the config.json file created above in the dedicated Linux server to this OpenShift environment:

```
$ ls -al /home/testuser/Documents/config.json
-rw-rw-r--. 1 testuser testuser 147 Jan 21 10:49 /home/testuser/Documents/config.json
```
5. Start the Red Hat CodeReady environment:

```
$ crc start
```
6. Log into the OpenShift environment:

```
$ eval $(crc oc-env)
$ oc login -u kubeadmin https://api.crc.testing:6443
Logged into "https://api.crc.testing:6443" as "kubeadmin" using existing credentials.
You have access to 64 projects, the list has been suppressed. You can list all projects with 'oc projects'
```
Using project "default".

#### 7. Create the project:

```
$ oc create -f /home/testuser/Documents/project.yaml
project.project.openshift.io/hashicorpvault created
```
8. Change from the current project to the newly created project:

```
$ oc project hashicorpvault
Now using project "hashicorpvault" on server "https://api.crc.testing:6443".
```
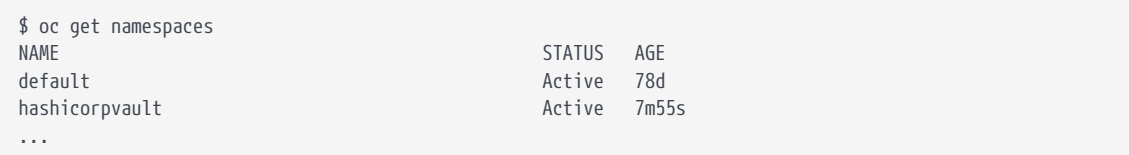

9. Create and retrieve the secret:

\$ oc create secret generic hashicorpvault --from -file=.dockerconfigjson=/home/testuser/Documents/config.json --type=kubernetes.io/dockerconfigjson secret/hashicorpvault created

Create secret - 1/2 steps

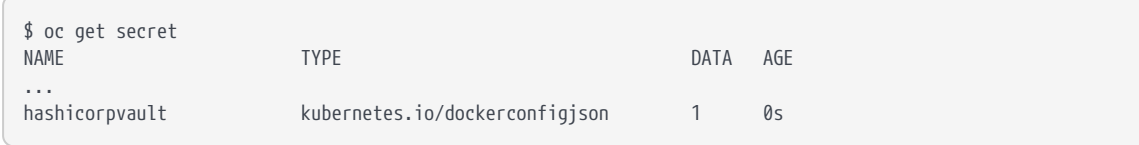

10. Create the config map with the Connect details:

```
$ oc create -f /home/testuser/Documents/cm.yaml
configmap/config created
```
11. Verify the nShield Connect configuration:

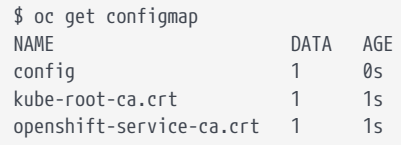

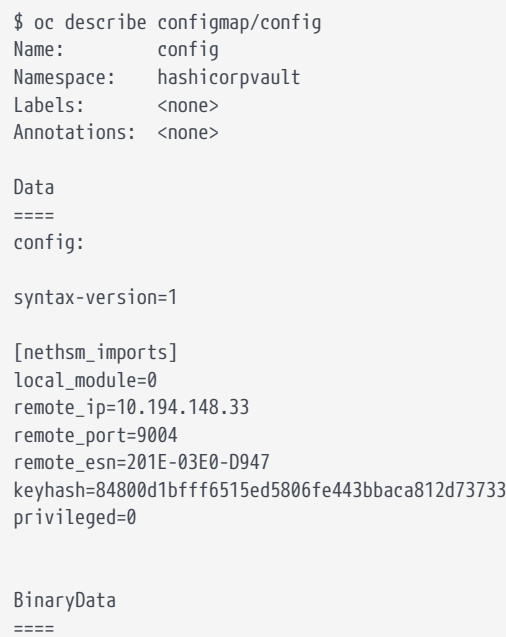

#### <span id="page-37-0"></span>3.10. Create the persistent volumes

The following persistent volumes will be created. The first is for the communication between the Vault application and the nShield hardserver. The others are for configuration, keys, and license files.

- /opt/nfast/socket
- /opt/nfast/kmdata/
- /etc/vault
- /opt/vault/data

To create the persistent volumes:

1. Create the /opt/nfast/sockets persistent volume for the nShield hardserver communication with the Vault application. See the [Sample YAML files](#page-44-0) appendix for YAML files.

\$ oc create -f /home/testuser/Documents pv\_nfast\_sockets\_definition.yaml persistentvolume/nfast-sockets created

2. Create the /opt/nfast/kmdata persistent volume for the nShield configuration files:

\$ oc create -f /home/testuser/Documents/pv\_nfast\_kmdata\_definition.yaml persistentvolume/nfast-kmdata created

3. Create the /etc/vault persistent volume for the Vault configuration files:

\$ oc create -f /home/testuser/Documents/pv\_vault\_config\_definition.yaml persistentvolume/vault-config created

4. Create the /opt/vault/data persistent volume for the Vault storage backend:

\$ oc create -f /home/testuser/Documents/pv\_vault\_data\_definition.yaml persistentvolume/vault-data created

5. Verify the persistent volumes created:

\$ oc get pv

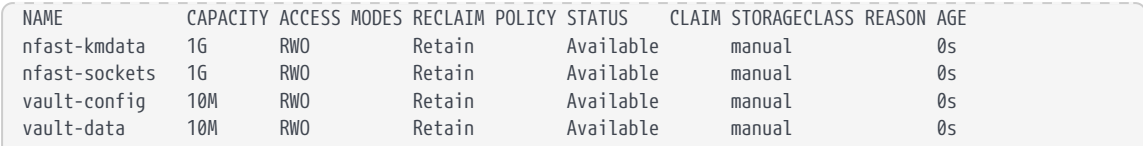

#### <span id="page-38-0"></span>3.11. Claim the persistent volumes

1. Create the /opt/nfast/sockets volume claim:

```
$ oc create -f /home/testuser/Documents
pv_nfast_sockets_claim.yaml
persistentvolumeclaim/nfast-sockets created
```
2. Create the /opt/nfast/kmdata volume claim:

```
$ oc create -f /home/testuser/Documents
pv_nfast_kmdata_claim.yaml
persistentvolumeclaim/nfast-kmdata created
```
3. Create the /etc/vault volume claim:

```
$ oc create -f /home/testuser/Documents/pv_vault_config_claim.yaml
persistentvolumeclaim/vault-config created
```
4. Create the /opt/vault/data volume claim:

```
$ oc create -f /home/testuser/Documents/pv_vault_data_claim.yaml
persistentvolumeclaim/vault-data created
```
5. Verify the persistent volumes claimed:

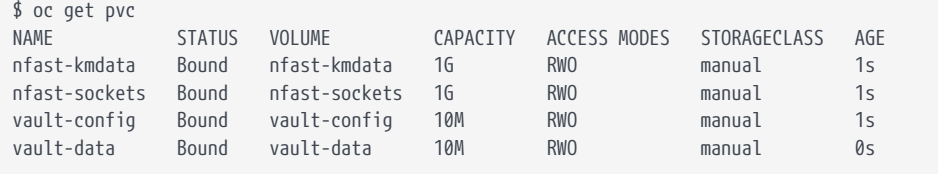

#### <span id="page-38-1"></span>3.12. Copy the configuration files to the cluster persistent volumes

1. Copy the /root/working/nfast` and /root/working/vaultconfig required files from the dedicated Linux server above to OpenShift server. Then perform a chmod 775 <all copied files>.

```
$ $ ls -al /home/testuser/Documents/nfast/kmdata/local
total 96
...
-rwxrwxr-x. 1 testuser testuser 7180 Jan 18 21:27 key_pkcs11_ucb5df6e12703825562ce731e3286a4fb9f46e767a-
ebc7da3d8e2f9aa86377dc4e5269157557cddd1c
-rwxrwxr-x. 1 testuser testuser 5000 Jan 27 13:48 module_201E-03E0-D947
-rwxrwxr-x. 1 testuser testuser 1428 Jan 18 21:27 softcard_b5df6e12703825562ce731e3286a4fb9f46e767a
-rwxrwxr-x. 1 testuser testuser 39968 Jan 18 21:27 world
$ ls -al /home/testuser/Documents/vaultconfig
total 4
...
drwxrwxr-x. 2 testuser testuser 6 Jan 21 12:53 config.hcl
-rw-rw-r--. 1 testuser testuser 1202 Jan 21 12:50 license.hclic
```
2. Show the nodes:

\$ oc get nodes --show-labels NAME STATUS ROLES AGE VERSION LABELS crc-ktfxm-master-0 Ready master,worker 78d v1.22.0-rc.0+a44d0f0 beta.kubernetes.io/arch=amd64,beta.kubernetes.io/os=linux,kubernetes.io/arch=amd64,kubernetes.io/hostname=c rc-ktfxm-master-0,kubernetes.io/os=linux,node-role.kubernetes.io/master=,noderole.kubernetes.io/worker=,node.openshift.io/os\_id=rhcos

3. Label the nodes:

```
$ oc label node crc-ktfxm-master-0 nodeName=master-0
node/crc-ktfxm-master-0 labeled
$ oc get nodes --show-labels
NAME STATUS ROLES AGE VERSTON LABELS
crc-ktfxm-master-0 Ready master,worker 78d v1.22.0-rc.0+a44d0f0
beta.kubernetes.io/arch=amd64,beta.kubernetes.io/os=linux,kubernetes.io/arch=amd64,kubernetes.io/hostname=c
rc-ktfxm-master-0,kubernetes.io/os=linux,node-role.kubernetes.io/master=,node-
role.kubernetes.io/worker=,node.openshift.io/os_id=rhcos,nodeName=master-0
```
4. Create a pod\_dummy.yaml application container for the purpose of populating the persistent volumes.

```
$ oc create -f /home/testuser/Documents/pod_dummy.yaml
pod/ncop-test-dummy-svhnn created
```
5. Verify the pods are running. This might take several minutes to download form the remote registry:

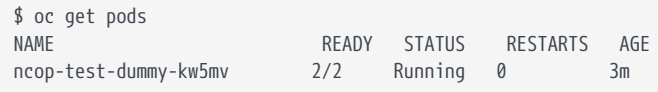

6. Populate the persistent storage with configuration files:

\$ oc cp /home/testuser/Documents/nfast/kmdata-config/config ncop-test-dummykw5mv:/opt/nfast/kmdata/config/config

\$ oc cp /home/testuser/Documents/nfast/kmdata-config/cardlist ncop-test-dummykw5mv:/opt/nfast/kmdata/config/cardlist

\$ oc cp /home/testuser/Documents/nfast/kmdata-local/world ncop-test-dummykw5mv:/opt/nfast/kmdata/local/world

\$ oc cp /home/testuser/Documents/nfast/kmdata-local/module\_201E-03E0-D947 ncop-test-dummykw5mv:/opt/nfast/kmdata/local/module\_201E-03E0-D947

\$ oc cp /home/testuser/Documents/vaultconfig/config.hcl ncop-test-dummy-kw5mv:/etc/vault/config.hcl

\$ oc cp /home/testuser/Documents/vaultconfig/license.hclic ncop-test-dummy-kw5mv:/etc/vault/license.hclic

7. Populate the persistent storage with keys:

```
$ oc cp /home/testuser/Documents/nfast/kmdata-local/card_124902ced9e45399cfa993eabd5d5d9e5c7b5a7f_1 ncop-
test-dummy-kw5mv:/opt/nfast/kmdata/local/card_124902ced9e45399cfa993eabd5d5d9e5c7b5a7f_1
...
```
8. Spot check the copied files:

```
$ oc debug pod/ncop-test-dummy-kw5mv Starting pod/ncop-test-dummy-kw5mv-debug,
command was: sh -c sleep 3600
Pod IP: 10.217.1.13
If you don't see a command prompt, try pressing enter.
sh-4.4# ls -al /opt/nfast/kmdata/local
tntal 92
drwxr-xr-x. 2 root root 4096 Jan 26 02:16 .
drwxr-xr-x. 4 root root 33 Jan 25 04:37 ..
-rwxrwxr-x. 1 1004 1004 904 Jan 26 02:07 card_124902ced9e45399cfa993eabd5d5d9e5c7b5a7f_1
-rwxrwxr-x. 1 1004 1004 112 Jan 26 02:07 cards_124902ced9e45399cfa993eabd5d5d9e5c7b5a7f
-rwxrwxr-x. 1 1004 1004 7176 Jan 26 02:13 key_pkcs11_uc124902ced9e45399cfa993eabd5d5d9e5c7b5a7f-
0ee55ef5b9b6c3d42cee681e3b8c056f2df00a8f
-rwxrwxr-x. 1 1004 1004 7216 Jan 26 02:13 key_pkcs11_uc124902ced9e45399cfa993eabd5d5d9e5c7b5a7f-
bfa1988aed796d05cbf852abccf5380ff90f4f91
-rwxrwxr-x. 1 1004 1004 7216 Jan 26 02:14 key_pkcs11_ucb5df6e12703825562ce731e3286a4fb9f46e767a-
376268c6c89c1657fb22ca1f08fe4f20b58b1c07
-rwxrwxr-x. 1 1004 1004 7180 Jan 26 02:14 key_pkcs11_ucb5df6e12703825562ce731e3286a4fb9f46e767a-
ebc7da3d8e2f9aa86377dc4e5269157557cddd1c
-rwxrwxr-x. 1 1004 1004 3488 Jan 26 01:27 module_201E-03E0-D947
-rwxrwxr-x. 1 1004 1004 1428 Jan 26 02:16 softcard_b5df6e12703825562ce731e3286a4fb9f46e767a
-rwxrwxr-x. 1 1004 1004 39968 Jan 26 01:27 world
sh-4.4# exit
exit
Removing debug pod ...
```
#### <span id="page-40-0"></span>3.13. Deploy the HashiCorp Vault nShield application

1. Create the pod hashicorpvault nshield.yaml pod running the HashiCorp Vault and nShield application.

\$ oc create -f pod\_hashicorpvault\_nshield.yaml pod/hashicorpvault-status-fglgv created

2. Verify the Vault is available:

\$ oc logs -f pod/hashicorpvault-status-fglgv hashicorp-app Vault v1.9.2+ent.hsm (f7be55269a69543aedae108588e63688e6490b44) (cgo)

3. Start the Vault server:

```
$ oc debug pod/hashicorpvault-nshield-fglgv -c hashicorp-app
Starting pod/hashicorpvault-nshield-fglgv-debug ...
Pod IP: 10.217.0.79
If you don't see a command prompt, try pressing enter.
```
- sh-4.4# /usr/local/bin/vault server -config=/etc/vault/config.hcl
- 4. Verify the Vault status:
	- a. Open a second window and log into the OpenShift environment.
	- b. Set the project, and execute the following command:

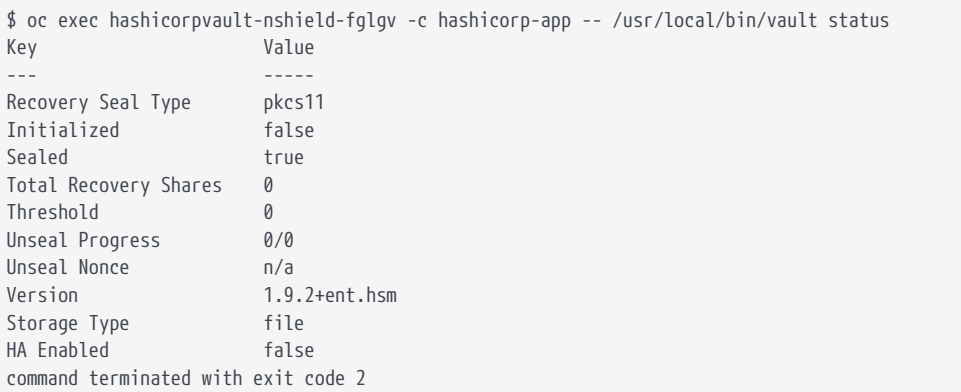

## <span id="page-42-0"></span>Chapter 4. Troubleshooting

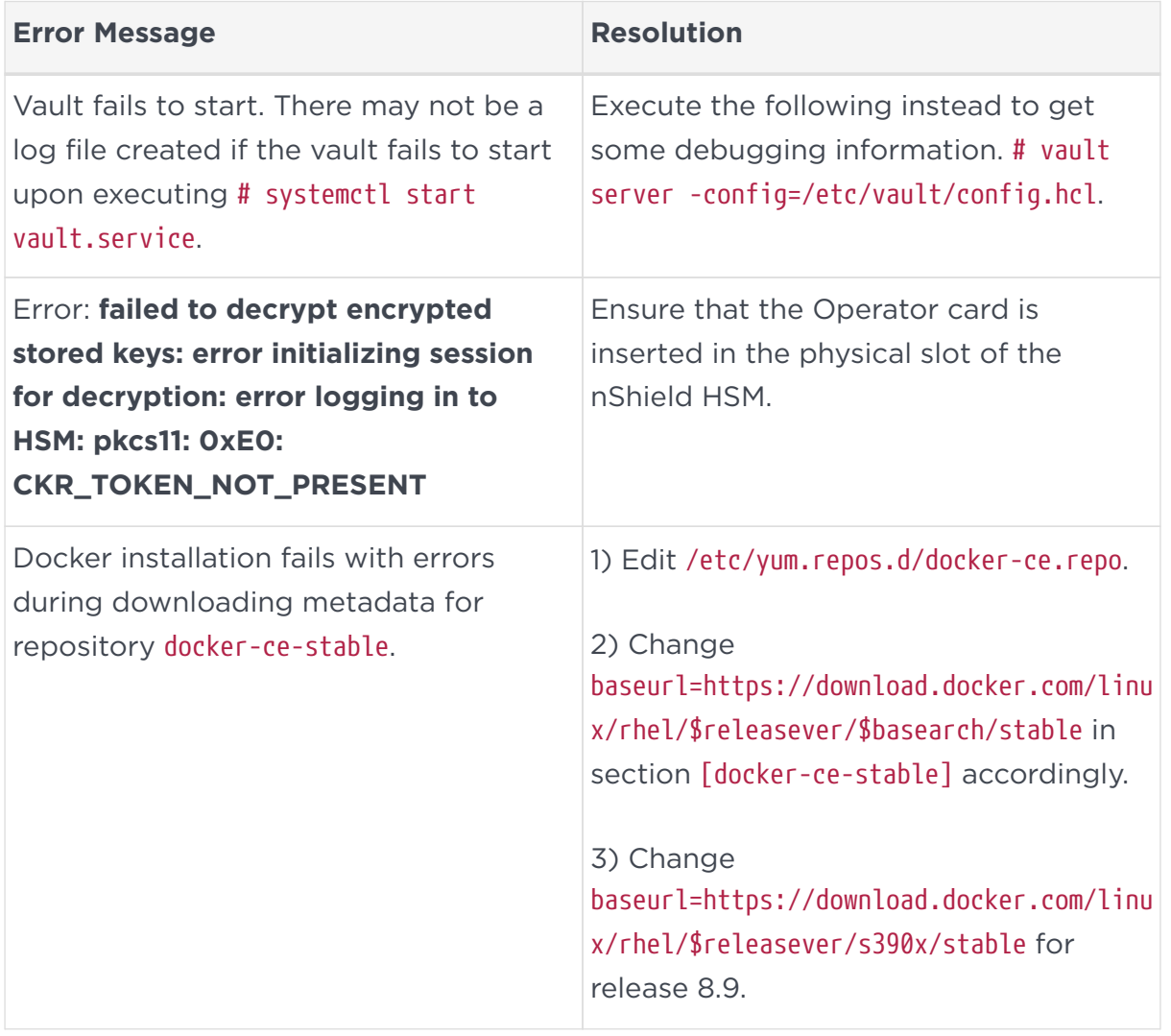

## <span id="page-43-0"></span>Chapter 5. Vault commands

### <span id="page-43-1"></span>5.1. Vault commands

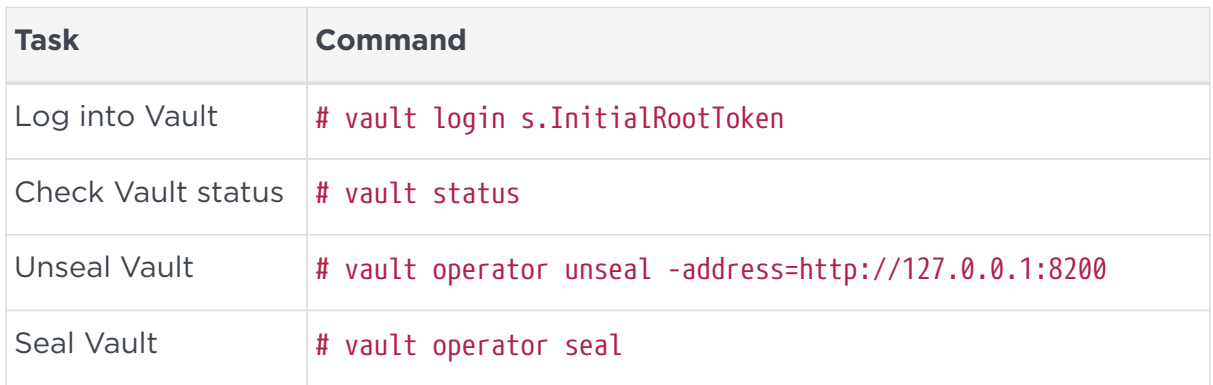

### <span id="page-43-2"></span>5.2. vault.service commands

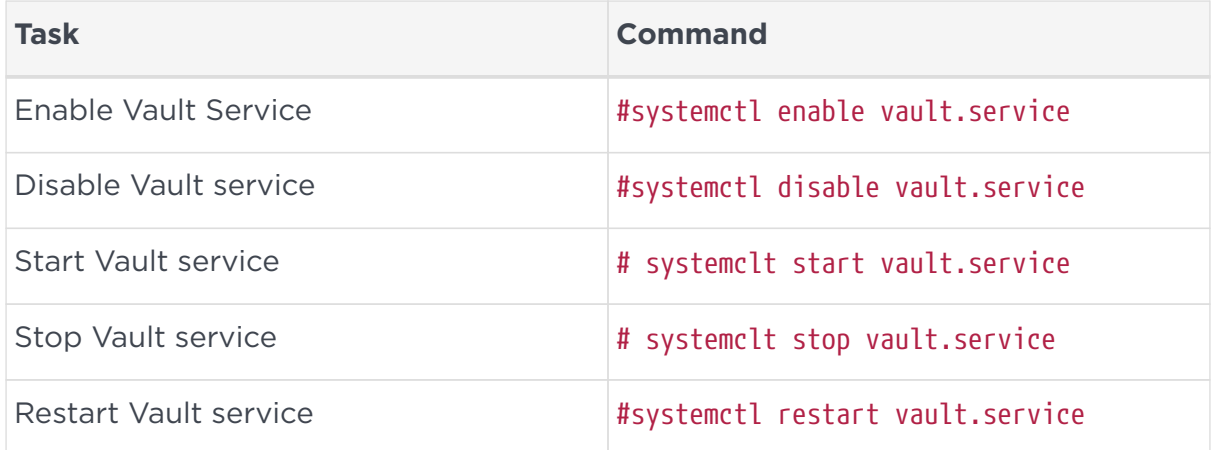

## <span id="page-44-0"></span>Chapter 6. Sample YAML files

### <span id="page-44-1"></span>6.1. project.yaml

```
apiVersion: project.openshift.io/v1
kind: Project
metadata:
   annotations:
      openshift.io/description: ""
      openshift.io/display-name: HashiCorpVault
      openshift.io/requester: kube:admin
   name: hashicorpvault
spec:
    finalizers:
    - kubernetes
status:
    phase: Active
```
### <span id="page-44-2"></span>6.2. cm.yaml

```
kind: ConfigMap
apiVersion: v1
metadata:
   name: config
   namespace: hashicorpvault
data:
   config: |
      syntax-version=1
      [nethsm_imports]
      local_module=0
      remote_ip=10.194.148.33
      remote_port=9004
      remote_esn=201E-03E0-D947
      keyhash=84800d1bfff6515ed5806fe443bbaca812d73733
      privileged=0
```
### <span id="page-44-3"></span>6.3. pv\_nfast\_sockets\_definition.yaml

```
apiVersion: v1
kind: PersistentVolume
metadata:
   name: nfast-sockets
    labels:
      type: local
spec:
   storageClassName: manual
   capacity:
      storage: 1G
    accessModes:
      - ReadWriteOnce
    persistentVolumeReclaimPolicy: Retain
    hostPath:
```
#### <span id="page-45-0"></span>6.4. pv\_nfast\_sockets\_claim.yaml

```
apiVersion: v1
kind: PersistentVolumeClaim
metadata:
   name : nfast-sockets
spec:
   accessModes:
      - ReadWriteOnce
    storageClassName: local-storage
    resources:
     requests:
       storage: 1G
   storageClassName: manual
```
### <span id="page-45-1"></span>6.5. pv\_nfast\_kmdata\_definition.yaml

```
apiVersion: v1
kind: PersistentVolume
metadata:
   name: nfast-kmdata
   labels:
     type: local
spec:
    storageClassName: manual
   capacity:
     storage: 1G
   accessModes:
     - ReadWriteOnce
    persistentVolumeReclaimPolicy: Retain
    hostPath:
      path: /opt/nfast/kmdata
```
### <span id="page-45-2"></span>6.6. pv\_nfast\_kmdata\_claim.yaml

```
apiVersion: v1
kind: PersistentVolumeClaim
metadata:
   name : nfast-kmdata
spec:
   accessModes:
     - ReadWriteOnce
   storageClassName: local-storage
   resources:
     requests:
       storage: 1G
    storageClassName: manual
```
#### <span id="page-46-0"></span>6.7. pv\_vault\_config\_definition.yaml

```
apiVersion: v1
kind: PersistentVolume
metadata:
   name: vault-config
   labels:
     type: local
spec:
    storageClassName: manual
   capacity:
     storage: 10M
   accessModes:
     - ReadWriteOnce
    persistentVolumeReclaimPolicy: Retain
   hostPath:
      path: /etc/vault
```
#### <span id="page-46-1"></span>6.8. pv\_vault\_config\_claim.yaml

```
apiVersion: v1
kind: PersistentVolumeClaim
metadata:
   name : vault-config
spec:
   accessModes:
      - ReadWriteOnce
    storageClassName: local-storage
   resources:
     requests:
       storage: 10M
    storageClassName: manual
```
#### <span id="page-46-2"></span>6.9. pv\_vault\_data\_definition.yaml

```
apiVersion: v1
kind: PersistentVolume
metadata:
   name: vault-data
    labels:
      type: local
spec:
   storageClassName: manual
   capacity:
     storage: 10M
   accessModes:
      - ReadWriteOnce
    persistentVolumeReclaimPolicy: Retain
    hostPath:
      path: /etc/vault/data
```
#### <span id="page-46-3"></span>6.10. pv\_vault\_data\_claim.yaml

```
apiVersion: v1
kind: PersistentVolumeClaim
metadata:
   name : vault-data
spec:
   accessModes:
      - ReadWriteOnce
    storageClassName: local-storage
    resources:
     requests:
       storage: 10M
    storageClassName: manual
```
### <span id="page-47-0"></span>6.11. pod\_dummy.yaml

```
kind: Pod
apiVersion: v1
metadata:
    generateName: ncop-test-dummy-
    namespace: hashicorpvault
    labels:
      app: nshield
spec:
    imagePullSecrets:
      - name: hashicorpvault
    containers:
      - name: ncop-app
        securityContext:
          privileged: true
        command:
          - sh
        - - -c<sup>+</sup>
           - sleep 3600
        image: >-
          registry.eselab.net/hashicorp-vault-nshield-app
        ports:
          - containerPort: 8080
           protocol: TCP
        resources: {}
        volumeMounts:
          - name: nfast-sockets
            mountPath: /opt/nfast/sockets
          - name: nfast-kmdata
           mountPath: /opt/nfast/kmdata
          - name: vault-config
            mountPath: /etc/vault
          - name: vault-data
            mountPath: /opt/vault/data
    securityContext: {}
    volumes:
      - name: nfast-sockets
        persistentVolumeClaim:
          claimName: nfast-sockets
      - name: nfast-kmdata
        persistentVolumeClaim:
          claimName: nfast-kmdata
      - name: vault-config
        persistentVolumeClaim:
          claimName: vault-config
      - name: vault-data
        persistentVolumeClaim:
```
claimName: vault-data

#### <span id="page-48-0"></span>6.12. pod\_hashicorpvault\_nshield.yaml

```
kind: Pod
apiVersion: v1
metadata:
    generateName: hashicorpvault-nshield-
    namespace: hashicorpvault
    labels:
      app: nshield
spec:
    imagePullSecrets:
    containers:
      - name: ncop-hwsp
        imagePullPolicy: IfNotPresent
        securityContext:
          privileged: true
         image: >-
          registry.eselab.net/hashicorp-vault-nshield-hwsp
        ports:
           - containerPort: 8080
            protocol: TCP
        volumeMounts:
           - name: ncop-config
            mountPath: /opt/nfast/kmdata/config
          - name: ncop-hardserver
            mountPath: /opt/nfast/kmdata/hardserver.d
          - name: nfast-sockets
            mountPath: /opt/nfast/sockets
      - name: hashicorp-app
         imagePullPolicy: IfNotPresent
        securityContext:
          privileged: true
         image: >-
          registry.eselab.net/hashicorp-vault-nshield-app
        ports:
           - containerPort: 8080
            protocol: TCP
           - containerPort: 8200
            protocol: TCP
        env:
           - name: VAULT_ADDR
            value: "http://127.0.0.1:8200"
        resources: {}
        volumeMounts:
           - name: nfast-sockets
            mountPath: /opt/nfast/sockets
          - name: nfast-kmdata
            mountPath: /opt/nfast/kmdata
           - name: vault-config
            mountPath: /etc/vault
           - name: vault-data
            mountPath: /opt/vault/data
    securityContext: {}
    volumes:
      - name: ncop-config
        configMap:
          name: config
          defaultMode: 420
      - name: ncop-hardserver
        emptyDir: {}
      - name: nfast-sockets
```
 persistentVolumeClaim: claimName: nfast-sockets - name: nfast-kmdata persistentVolumeClaim: claimName: nfast-kmdata - name: vault-config persistentVolumeClaim: claimName: vault-config - name: vault-data persistentVolumeClaim: claimName: vault-data

## <span id="page-50-0"></span>Chapter 7. Additional resources and related products

- <span id="page-50-1"></span>7.1. [nShield Connect](https://www.entrust.com/digital-security/hsm/products/nshield-hsms/nshield-connect)
- <span id="page-50-2"></span>7.2. [nShield as a Service](https://www.entrust.com/digital-security/hsm/products/nshield-hsms/nshield-as-a-service)
- <span id="page-50-3"></span>7.3. [Entrust digital security solutions](https://www.entrust.com/digital-security)
- <span id="page-50-4"></span>7.4. [nShield product documentation](https://nshielddocs.entrust.com/)